**Vysoká škola báňská – Technická univerzita Ostrava Fakulta elektrotechniky a informatiky Katedra kybernetiky a biomedicínského inženýrství** 

**Absolvování individuální odborné praxe**

**Individual Professional Practice in the Company**

**2020 Tomáš Moj** 

VŠB - Technická univerzita Ostrava Fakulta elektrotechniky a informatiky Katedra kybernetiky a biomedicínského inženýrství

# Zadání bakalářské práce

### Tomáš Moj

Studiiní program:

B0714A150001 Řídicí a informační systémy

Téma:

Student:

Absolvování individuální odborné praxe Individual Professional Practice in the Company

Jazyk vypracování:

čeština

Zásady pro vypracování:

1. Student vykoná individuální praxi ve firmě: ATEsystem s.r.o.

2. Struktura závěrečné zprávy:

a. Popis odborného zaměření firmy, u které student vykonal odbornou praxi a popis pracovního zařazení studenta.

b. Seznam úkolů zadaných studentovi v průběhu odborné praxe s vyjádřením jejich časové náročnosti.

c. Zvolený postup řešení zadaných úkolů.

d. Teoretické a praktické znalosti a dovednosti získané v průběhu studia uplatněné studentem v průběhu odborné praxe.

e. Znalosti či dovednosti scházející studentovi v průběhu odborné praxe.

f. Dosažené výsledky v průběhu odborné praxe a její celkové zhodnocení.

Seznam doporučené odborné literatury:

Podle pokynů konzultanta, který vedl odbornou praxi studenta.

Formální náležitosti a rozsah bakalářské práce stanoví pokyny pro vypracování zveřejněné na webových stránkách fakulty.

Vedoucí bakalářské práce: doc. Ing. Petr Bilík, Ph.D.

Ing. Filip Volný Konzultant bakalářské práce:

01.09.2019 Datum zadání:

Datum odevzdání: 30.04.2020

doc. Ing. Jiří Koziorek, Ph.D. vedoucí katedry

prof. Ing. Pavel Brandštetter, CSc. děkan fakulty

# **Prohlášení studenta**

Prohlašuji, že jsem tuto bakalářskou práci vypracoval samostatně. Uvedl jsem všechny literární prameny a publikace, ze kterých jsem čerpal.

V Ostravě dne: 15. května 2020

Temps M<br>Tomáš Moj

## **Poděkování**

Rád bych poděkoval doc. Ing. Petru Bilíkovi, Ph.D. za pomoc při vypracování bakalářské práce a Ing. Filipu Volnému, Ing. Lukášovi Richtárovi a Ing. Christiánovi Kremserovi a také ostatním zaměstnancům firmy ATEsystem, s.r.o. za pomoc a praktické rady při vykonávání odborné praxe.

# **Prohlášení zástupce spolupracující právnické nebo fyzické osoby**

"Souhlasím se zveřejněním této bakalářské práce dle požadavků čl. 26, odst. 9 Studijního a zkušebního řádu pro studium v bakalářských programech VŠB-TU Ostrava."

V Ostravě dne: *15. května 2020*

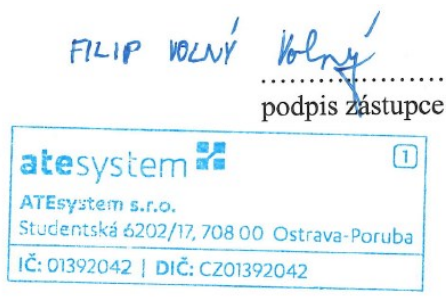

### **Abstrakt**

Bakalářská práce je závěrečnou prací, ve které jsou popsány jednotlivé výsledky z odborné praxe vykonané ve firmě ATEsystem s.r.o. Tato práce je zaměřena na návrh a následný test kamerových sestav pro jednotlivé problémy a dále tvorbu softwarových aplikací pro kamerové inspekce. V první části popisuje, jak správně vybrat kameru a komponenty pro vhodné navržení kamerové sestavy pro detekci vad u výrobků. V druhé části popisuje, prostředí Vision Builderu a jednotlivé kroky pro vytvoření kamerové inspekce v tomto prostředí.

### **Klíčová slova**

Studie proveditelnosti, monochromatická kamera, barevná kamera, VBAI, kamerové sestavy

### **Abstract**

The bachelor thesis is a final work in which the individual results from professional practice performed in the company ATEsystem s.r.o. are described. This work is focused on the design and subsequent test of camera sets for individual problems and the creation of software applications for camera inspections. The first part describes how to correctly select the camera and components for the appropriate design of a camera set for the detection of defects in products. The second part describes the Vision Builder environment and the individual steps for creating a camera inspection in this environment.

### **Key words**

Feasibility study, monochrome camera, color camera, VBAI, camera sets

# **Obsah**

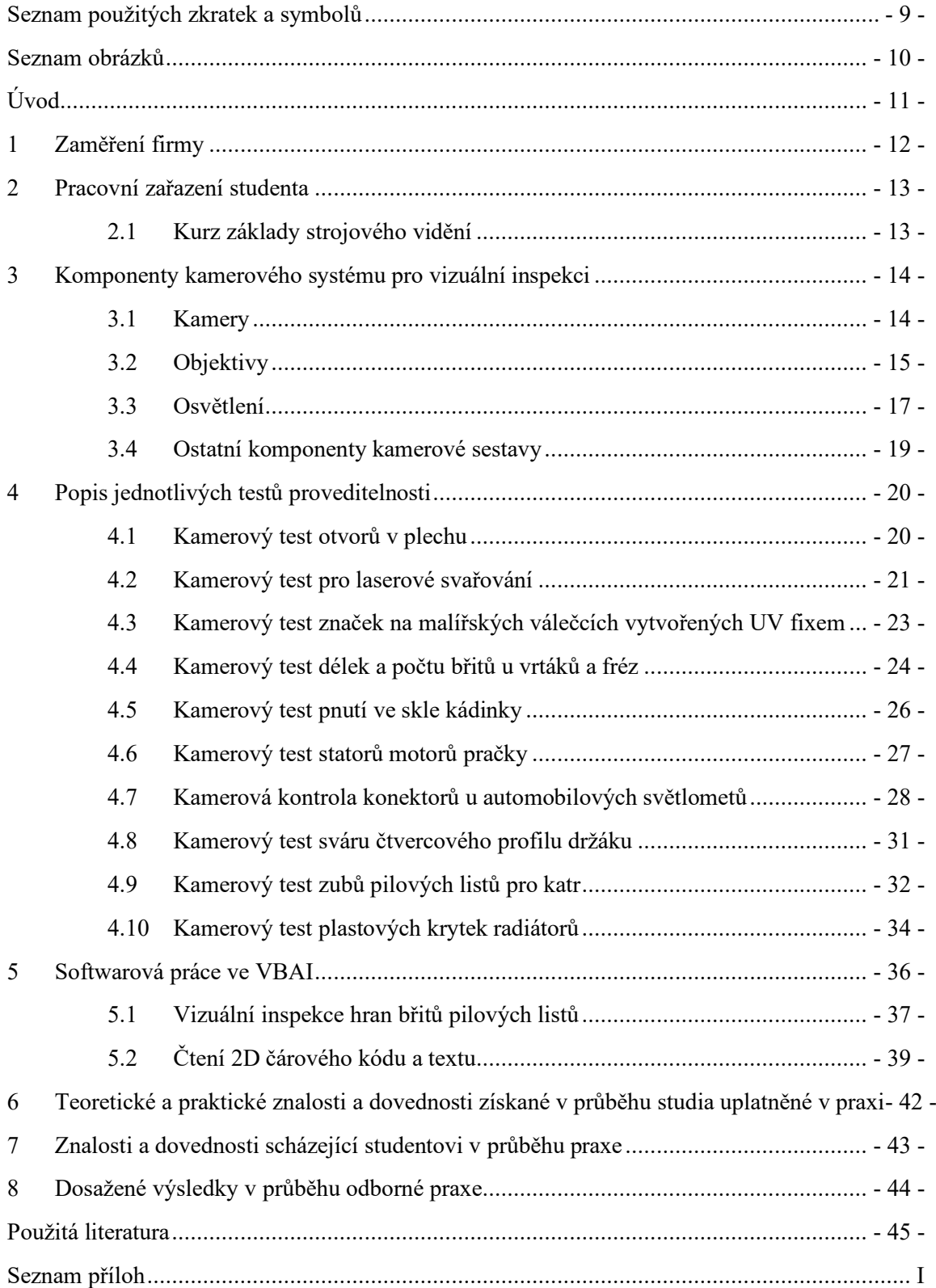

# <span id="page-8-0"></span> **Seznam použitých zkratek a symbolů**

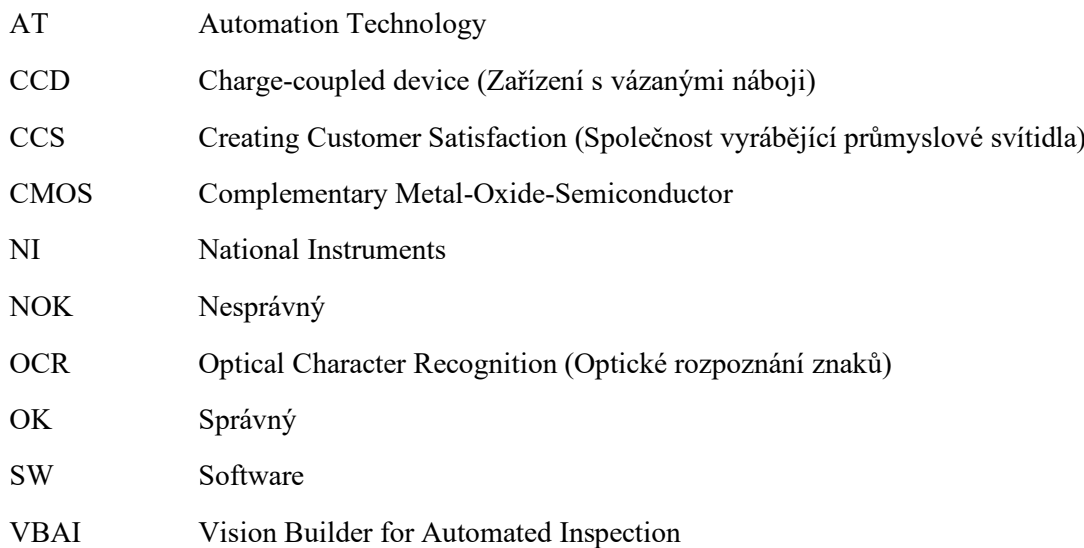

# **Seznam obrázků**

<span id="page-9-0"></span>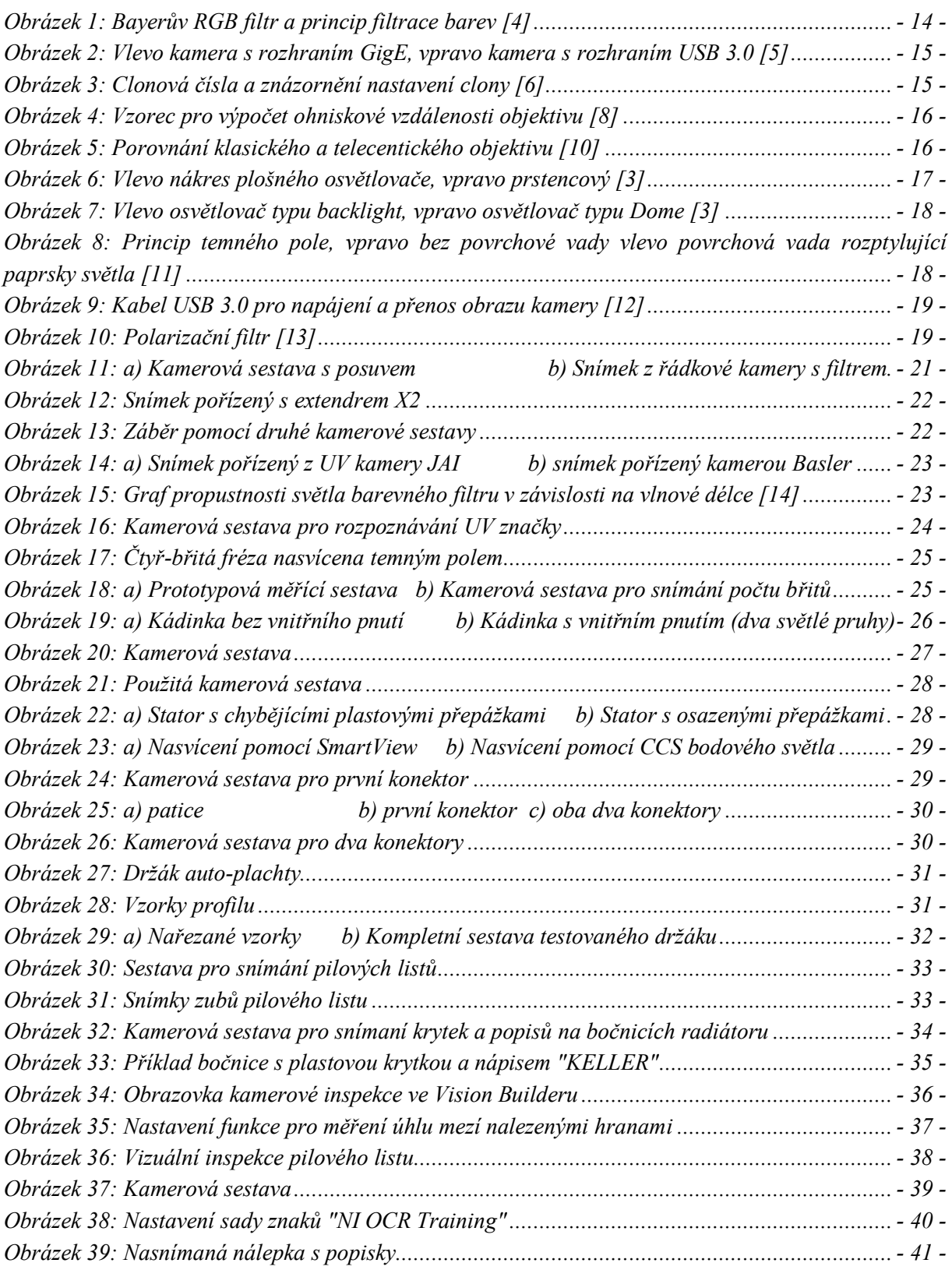

# <span id="page-10-0"></span>**Úvod**

V této bakalářské práci jsou sepsány postupy a následné výsledky z absolvování individuální odborné praxe. Odborná praxe byla provedena ve firmě ATEsystem s.r.o., v oddělení dodávek kamer a komponent pro kamerové systémy. Součástí odborné praxe bylo, absolvování kurzu "Základy strojového vidění", který pořádala firma k získání základních znalostí k vytvoření následujících částí. Bakalářská praxe měla následující dvě části. První část praxe se zabývala analýzou zadaného problému, návrhem kamerových komponent dle požadavků zákazníka, sestavením navržené kamerové sestavy a pořízení snímků kamerovou sestavou. Druhá část praxe se zabývala vývojem softwaru, kdy byly vytvořeny kamerové inspekce v prostředí Vision Builder pro některé z kamerových testů.

# <span id="page-11-0"></span>**1 Zaměření firmy**

Firma ATEsystem, s.r.o. byla založena v roce 2013. Firma se zaměřuje na vizuální inspekce a strojové vidění za použití průmyslových kamer v oblastech automobilového, farmaceutického a potravinářského průmyslu. Firma je také oficiálním distributorem kamer BASLER pro Českou republiku a Slovenskou republiku [\[1\].](#page-44-1)

#### **Prodej kamer a komponent**

ATEsystem s.r.o. se zabývá prodejem a distribucí plošných a řádkových kamer Basler a JAI, 3D kamer Automation-Technology a také jejich komponent jako jsou objektivy (Computar, Basler, Kowa,…). Nedílnou součástí je také prodej osvětlení od výrobců CCS, Effilux, SmartView, …[\[1\].](#page-44-1)

#### **Vývoj produktů**

V oddělení vývoje se zabývají vývojem vlastních produktů, které na trhu nejsou nebo úplně nevyhovují požadavkům. Hlavními vlastními produkty jsou systémová detekce přítomnosti lakových vrstev, proudový zdroj pro LED moduly, plochý osvětlovač ATE-Light [\[1\].](#page-44-1)

#### **Kamerové systémy na klíč**

V oddělení systémové integrace firma vyvíjí a dodává systémy pro vizuální inspekce. K tomuto procesu se využívají plošné, řádkové nebo 3D průmyslové kamery. Výstup z těchto kamer se dále zpracovává na počítačové sestavě, pro kterou je vytvořen program pro zpracování obrazu, který vyhodnocuje tvar, přítomnost součástí, povrch, velikost, zakřivení [\[1\].](#page-44-1)

#### **Testy a studie proveditelnosti**

Před samotným prodejem a instalací do provozu se provede test a studie proveditelnosti. Testování si provádí zákazník sám s pomocí zapůjčených komponent nebo pomocí požadavků a vzorků od zákazníka se provede návrh ve společnosti ATEsystem, kde se prve pomocí zkušeností zaměstnanců zvolí jednotlivé komponenty soustavy a dále vytvoří nejideálnější kamerovou sestavu pro daný problém [\[1\].](#page-44-1)

## <span id="page-12-0"></span>**2 Pracovní zařazení studenta**

V průběhu bakalářské praxe jsem trávil čas v oddělení kamer a komponent. Toto oddělení se zabývá distribucí kamer a komponent, zajišťuje podporu pro NI a průmyslové kamery. Hlavní náplní tohoto oddělení je návrh a výroba laboratorních kamerových sestav pro testování jednotlivých vzorků zaslané od zákazníků.

V kanceláři oddělení kamer a komponent jsem měl pracovní místo, kde jsem po celou dobu bakalářské praxe vykonával zadané úkoly. Úkoly mi byly zadávány konzultantem bakalářské práce a také ostatními kolegy z oddělení. Nejčastějšími úkoly byly testy proveditelnosti na vzorcích produktů od zákazníků. K těmto vzorkům byl přidán stručný popis daného problému, který je potřeba vyřešit. Dalším úkolem bylo testování pořízených snímků z kamerové sestavy v programu VBAI, jestli je možné daný problém takto snímat nebo je zapotřebí zvolit jinou metodu. Měl jsme také možnost vyzkoušet si kompletní instalaci softwaru a kompletní nastavení a připravení průmyslového počítače, který byl dále používán v zakázce pro zpracování obrazu.

#### <span id="page-12-1"></span>2.1 **Kurz základy strojového vidění**

V prvních dnech odborné praxe jsem se zúčastnil kurzu základy strojového vidění, který pořádala firma pro zákazníky. Kurz probíhal tři dny a jeho cílem bylo seznámení se se základní problematikou strojového vidění. Hlavními body kurzu bylo seznámení se, se základním rozdělením průmyslových kamer, základními funkcemi v programu Pylon Viewer pro kamery Basler, typy objektivů a jejich parametry, typy osvětlovačů a jejich použití, filtry a polarizační fólie.

# <span id="page-13-0"></span>**3 Komponenty kamerového systému pro vizuální inspekci**

Prve, než se začnou snímat a testovat jednotlivé vzorky výrobků, je zapotřebí navrhnout a vytvořit kamerovou sestavu. Níže je popis základních součástí pro sestavení kamerové sestavy a také jejich nezbytné komponenty.

#### <span id="page-13-1"></span>3.1 **Kamery**

K pořízení obrazu a tím k zachycení potřebné scény se používají kamery, které jsou osazeny snímači CCD nebo CMOS. Starší CCD snímače jsou v dnešní době postupně nahrazovány levnějšími CMOS snímači. Při výběru rozlišení musíme dbát na to, aby byly jednotlivé velikosti pixelů kamerového snímače minimálně dvakrát menší, než je nejmenší snímaný detail objektu [\[2\].](#page-44-3)

Dále se kamery rozdělují podle tvaru snímače, jestli používají plošný senzor (maticový) nebo pouze jeden až tři řádky snímacích bodů snímačů využívaných v kamerách řádkových. Pro většinu aplikací ve strojovém vidění plně dostačuje kamera s maticovým snímačem, která zachytí v jeden okamžik celou scénu. Tento typ snímače se používá v celé řadě elektroniky (mobilní telefony, kamery, bezpečnostní kamery, fotoaparáty, …). Pokud je zapotřebí většího rozlišení, u kterého už plošná kamera nestačí je potřeba použít tzn. řádkovou kameru. Tohoto principu využívá např. kancelářský skener, kde se pohybuje kamera spolu s osvětlovačem a skenovaný dokument je umístěn na průhledné podložce. Při použití řádkové kamery musí být zajištěn posuv kamery nebo posuv snímaného předmětu [\[3\].](#page-44-4)

Dále kamery vybíráme podle barvy obrazu, kde rozlišujeme, jestli se jedná o monochromatickou též černobílou kameru nebo o barevnou kameru. Pro dosažení vyššího rozlišení a vyšší citlivosti u kamer s jedním snímačem je zapotřebí použít kameru s černobílým rozlišením. Tyto snímače jsou schopny získat až 12bitů na pixel, což by znamenalo získání z jednoho pixelu 4096 hodnot. Většinou se ale využívá 8 bitů což představuje 256 hodnot na jednotlivý pixel. Tento obraz plně dostačuje, jelikož lidské oko je schopno rozlišit zhruba 50 úrovní šedé barvy. V tomto případě každá buňka snímače vygeneruje skutečný jeden pixel obrazu [\[3\].](#page-44-4)

U jednočipové barevné kamery je nejčastěji používán Bayerův RGB filtr viz. [Obrázek](#page-13-2) 1. Tento filtr má zdvojenou zelenou barvu v matici oproti červené a modré, jelikož je lidské oko nejcitlivější na žlutozelenou barvu a informace o této barvě je nejdůležitější. Barva je interpolována ze sousedních pixelů jednotlivých RGB barev [\[3\].](#page-44-4)

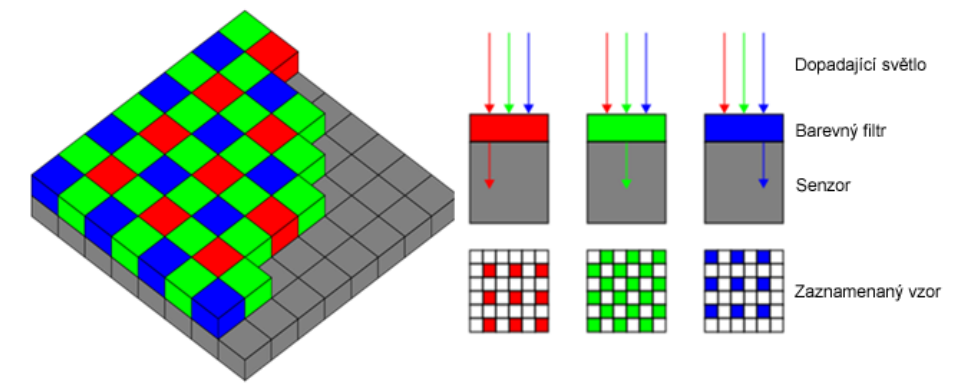

<span id="page-13-2"></span>*Obrázek 1: Bayerův RGB filtr a princip filtrace barev [\[4\]](#page-44-2)*

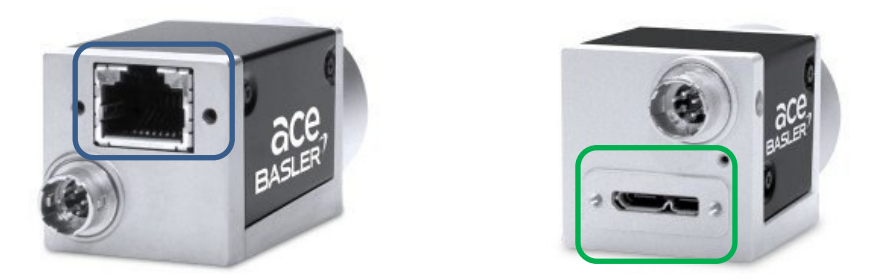

*Obrázek 2: Vlevo kamera s rozhraním GigE, vpravo kamera s rozhraním USB 3.0 [\[5\]](#page-44-5)*

<span id="page-14-1"></span>Na [Obrázek](#page-14-1) 2 je znázorněna plošná 5Mpx kamera se stejným rozlišením a stejnou snímací frekvencí, jediným rozdílem je komunikační rozhraní, které umožnuje komunikovat mezi kamerou a řídící jednotkou převážně počítačem. Nejčastěji používaným rozhraním je právě USB 3.0, které je znázorněno zeleným rámečkem a GigE znázorněno modrým rámečkem. GigE rozhraní se využívá převážně při připojení více zařízení a popřípadě delší vzdáleností kamery od počítače. K počítači je také možno připojit desítky kamer pomocí jedné síťové karty. Nevýhodou tohoto rozhraní je vyšší zatížení procesoru počítače. U rozhraní USB 3.0 je přenosová rychlost až 4800 Mb/s a mezi hlavní výhodu patří možnost napájení kamery proudem až 0,9 A tím i rychlého a jednoduchého zapojení kamery do počítače. Toto rozhraní má také nevýhody a jednou z nich je použití USB kabelu bez zesilovače o maximální délce 5 m [\[3\].](#page-44-4)

#### <span id="page-14-0"></span>3.2 **Objektivy**

Objektiv je komponent kamerové sestavy, bez kterého by se kamera neobešla. Objektiv slouží k tomu, aby soustředil obraz pomocí čoček na snímač kamery. Dále většina objektivů disponuje kroužkem na těle objektivu, který posunuje čočky a tím umožnuje obraz doostřit. Dále je téměř u všech klasických objektivů zabudovaná mechanická clona, pomocí které se reguluje množství světla dopadající na snímač kamery. Na *Obrázku 3* je znázorněno nastavování clony objektivu a k nim i příslušné hodnoty clonového čísla [\[3\].](#page-44-4)

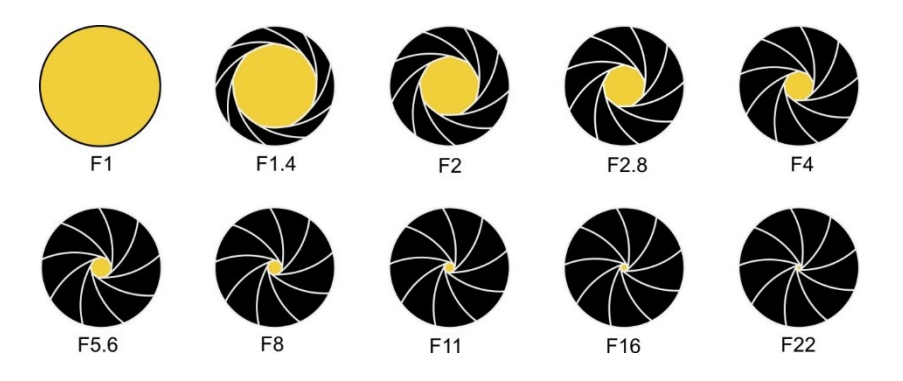

*Obrázek 3: Clonová čísla a znázornění nastavení clony [\[6\]](#page-44-6)*

Hlavním parametrem při výběru objektivu je ohnisková vzdálenost, která určuje vzdálenost od čipu kamery k optické čočce objektivu viz. [Obrázek](#page-15-0) 4, kde jsou popsány jednotlivé parametry objektivu a vzorec pro výpočet ohniskové vzdálenosti [\[7\].](#page-44-7)

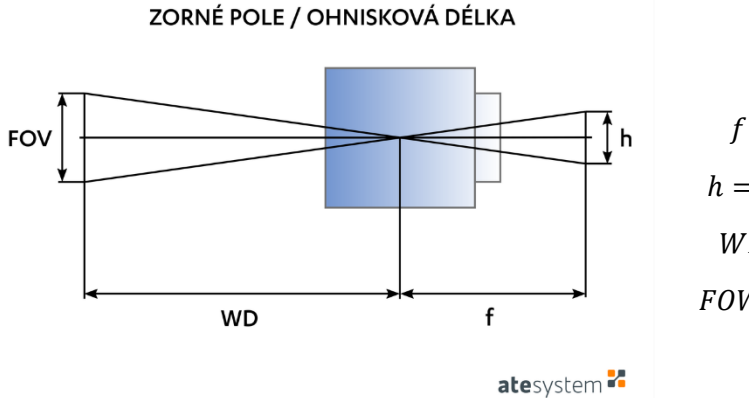

**FOW**  $f = ohnisková vzdálenost [mm]$  $h =$  velikost snímače kamery  $[mm]$  $WD = \text{pracovní vzdálenost [mm]}$  $FOW =$  velikost zorného pole  $[mm]$ 

WD

 $f = h \cdot$ 

*Obrázek 4: Vzorec pro výpočet ohniskové vzdálenosti objektivu [\[8\]](#page-44-9)*

<span id="page-15-0"></span>Mezi základní objektivy a nejčastěji používané se řádí objektivy normální, které mají úhel zorného pole do 50°, což je úhel vnímání lidského oka a tyto objektivy patří k nejpřirozenějším. Dalším typem objektivu je objektiv širokoúhlý, který má, jak už z názvu vyplývá velký úhel zorného pole. U těchto objektivů je podstatně menší ohnisková vzdálenost než u normálních a tím dochází až k jevu tzv. "rybího oka", tyto objektivy mají úhel zorného pole 180° a více stupňů [\[3\].](#page-44-4)

Dalším poměrně často používaným objektivem pro přesné měření je telecentrický objektiv. Telecentrický objektiv funguje na principu dvou čoček, které propouští pouze rovnoběžné paprsky s optickou osou. Zorné pole u těchto objektivů je rovno průměru objektivu, tudíž zkoumaný objekt musí být vždy menší, než je velikost objektivu. Jedinou nevýhodou telecentrických objektivů je jejich pevná pracovní vzdálenost, kterou mají už předem definovanou z výroby. Porovnání klasického a telecentrického objektivu je na [Obrázek](#page-15-1) 5 [\[9\].](#page-44-8)

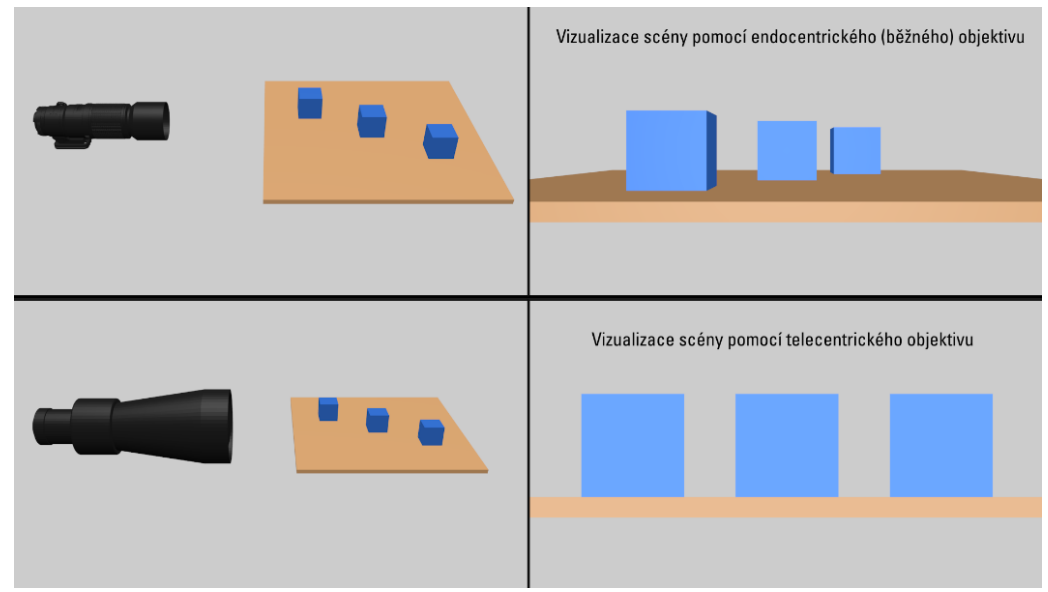

<span id="page-15-1"></span>*Obrázek 5: Porovnání klasického a telecentického objektivu [\[10\]](#page-44-10)*

#### <span id="page-16-0"></span>3.3 **Osvětlení**

Další nedílnou součástí kamerové sestavy je osvětlovač. Výběr vhodného osvětlení je velice náročné a dost ovlivní snímanou scénu. Průmyslové osvětlovače jsou v dnešní době nejčastěji osazovány LED diodami, které jsou energeticky nenáročné, jsou snadno regulovatelné. Vlastnost vyzařovaného světla se s postupem času mění pouze nepatrně a mají celkově dlouhou životnost [\[3\].](#page-44-4)

Mezi nejčastější typy osvětlení patří: plošné osvětlení, liniové osvětlení, prstencové osvětlení, backlight, Dome, temné pole [\[3\].](#page-44-4)

Plošné osvětlení se vyrábí v různých rozměrech. Využívá se často jako zdroj všesměrového světla, které závisí na úhlů vyzařování samotných diod nebo filtrem umístěným před osvětlovačem. Některé malé plošné osvětlovače se používají jako pomocné zdroje osvětlení u složitějších kamerových sestav. Nákres použití plošného osvětlovače je znázorněn na [Obrázek](#page-16-1) 6 vlevo [\[3\].](#page-44-4)

Liniové osvětlení je převážně využíváno k nasvícení scény u řádkových kamer. Tyto osvětlovače mají nastavitelné čočky, kterými se nastaví úhel a plocha vyzařovaného světla, tak aby došlo k nasvícení zorného pole kamery. U plošných kamer se používá k nasvícení hran objektů, popřípadě k rozsvícení průhledných materiálů nasvícením jejich hrany [\[3\].](#page-44-4)

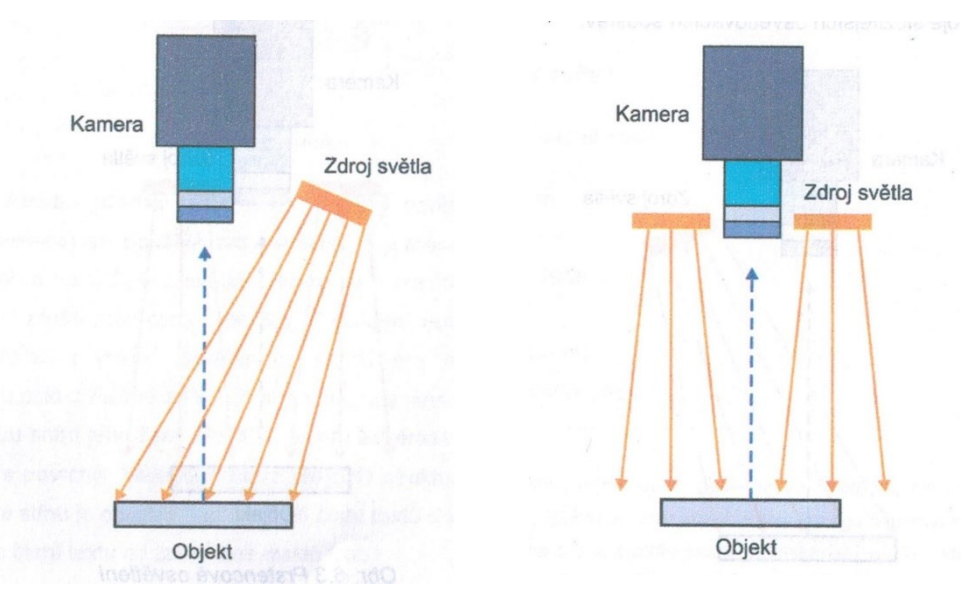

<span id="page-16-1"></span>*Obrázek 6: Vlevo nákres plošného osvětlovače, vpravo prstencový [\[3\]](#page-44-4)*

Prstencové osvětlení též ring light se umisťuje k objektivu, které jej lemuje. Tento typ osvětlovače je také možné umístit přímo na samotný objektiv kamery. Aby došlo k správnému nasvícení dané scény, hodně záleží na výběru velikosti svítidla, které je také důležité umístit do správné vzdálenosti od snímaného předmětu. Nákres tohoto osvětlovače je vidět na *Obrázku 6* vpravo [\[3\]](#page-44-4)

Backlight neboli zadní osvětlovač, je typem osvětlovače velice často využívaném v oblasti, kde je potřeba měřit rozměry. Tento osvětlovač je stejné konstrukce a pracuje na stejném principu jako plošný osvětlovač s tím rozdílem, že na ploše tohoto osvětlovače je použit difuzor. Princip tohoto osvětlovače je znázorněn na [Obrázek](#page-17-0) 7 vlevo [\[3\].](#page-44-4)

Osvětlovač typu Dome též kopulovitý osvětlovač, osvětluje velice dobře rozptýleným světlem, které vznikne odrazem na vnitřní ploše kopule. Tento princip je znázorněn na [Obrázek](#page-17-0) 7*.* Tento osvětlovač se hodí pro homogenní nasvícení objektu z každé strany tak, aby nedošlo k vytváření stínů a následné nežádoucí chybné detekce [\[3\].](#page-44-4)

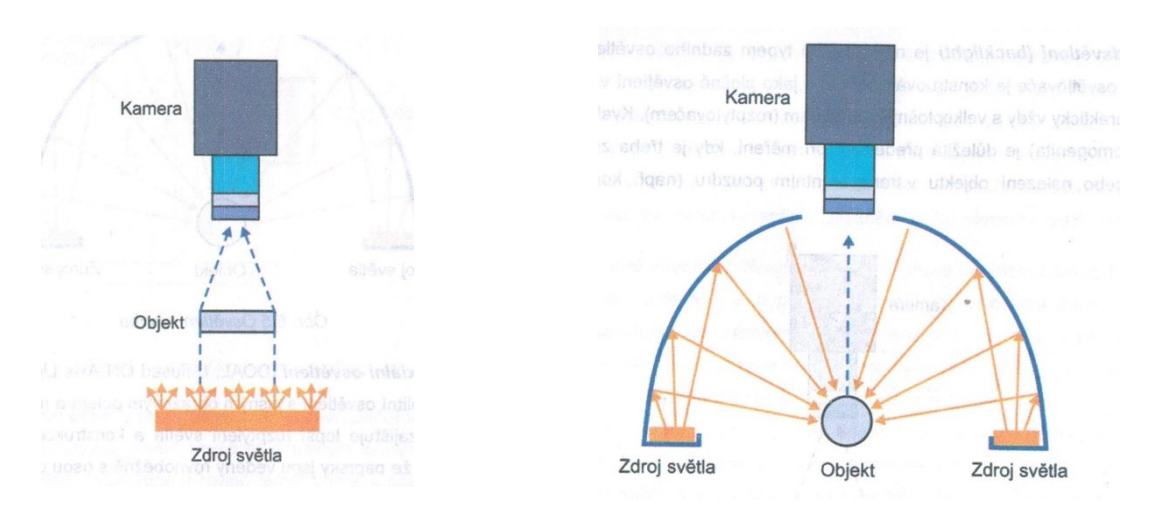

*Obrázek 7: Vlevo osvětlovač typu backlight, vpravo osvětlovač typu Dome [\[3\]](#page-44-4)*

<span id="page-17-0"></span>Temné pole pracuje na principu malého úhlu vyzařování světla na povrch zkoumaného předmětu viz [Obrázek](#page-17-1) 8. Pokud je na povrchu nějaká nerovnost nebo povrchová vada, dojde o tyto hrany k rozptýlení světelných paprsků a část těchto paprsků se odrazí na čip kamery viz. [Obrázek](#page-17-1) 8 níže. Tímto způsobem se zvýrazní hrany nebo škrábance na zkoumaném vzorku [3].

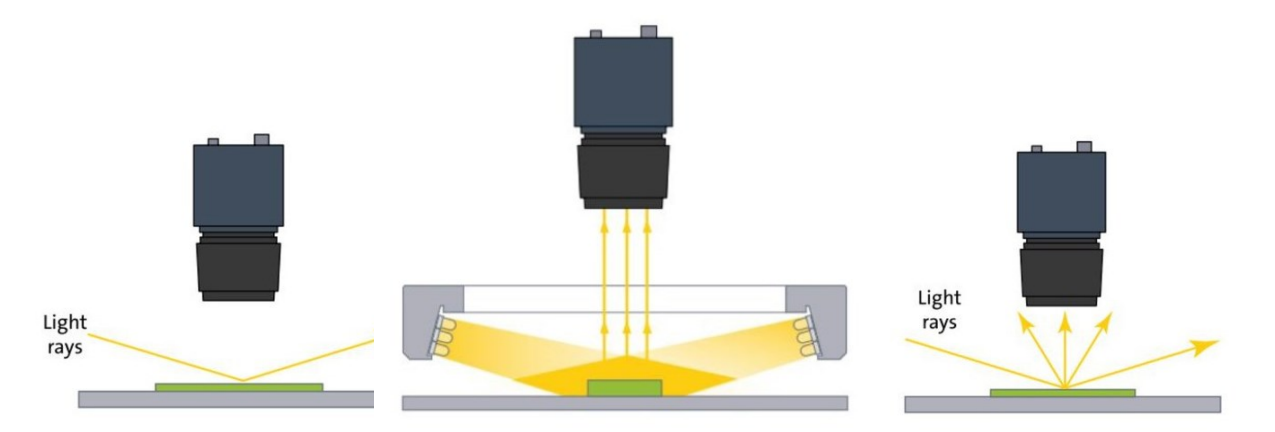

<span id="page-17-1"></span>*Obrázek 8: Princip temného pole, vpravo bez povrchové vady vlevo povrchová vada rozptylující paprsky světla [\[11\]](#page-44-11)*

Temné pole má uspořádanou řadu LED diod po vnitřním obvodu kruhu, které svítí horizontálně dovnitř kruhu. U těchto osvětlovačů je nezbytné je umístit poměrně blízko nad zkoumaný předmět [\[11\].](#page-44-11)

#### <span id="page-18-0"></span>3.4 **Ostatní komponenty kamerové sestavy**

K sestavení kompletní kamerové sestavy je potřeba spoustu dalších komponent. Mezi nezbytně nutné části každé kamerové sestavy patří zdroje pro napájení kamer a osvětlení, kabeláž pro přenos obrazu viz. [Obrázek](#page-18-1) 9 níže, napájení kamer a samotného osvětlení.

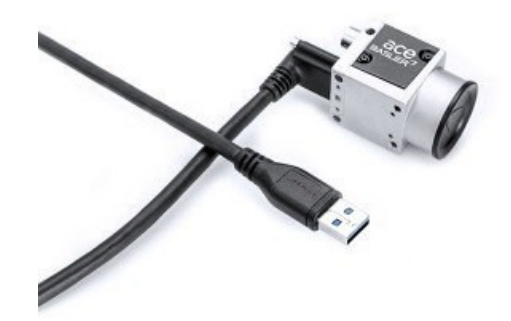

*Obrázek 9: Kabel USB 3.0 pro napájení a přenos obrazu kamery [\[12\]](#page-44-12)*

<span id="page-18-1"></span>Pro úpravu obrazu patří např. polarizační folie a filtr sloužící k odstranění odlesků nebo také k zobrazení vnitřního pnutí u průhledných materiálů jako je sklo a plast. Na [Obrázek](#page-18-2) 10 níže je znázorněn polarizační filtr, který se upevní přímo na objektiv kamery.

<span id="page-18-2"></span>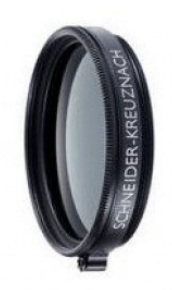

*Obrázek 10: Polarizační filtr [\[13\]](#page-44-13)*

A také spoustu dalších jako jsou distanční kroužky pro úpravu zorného pole a pracovní vzdálenosti, barevné filtry různých vlnových délek, redukce pro uchycení kamer, spojovací materiál pro uchycení jednotlivých komponent atd.

# <span id="page-19-0"></span>**4 Popis jednotlivých testů proveditelnosti**

V průběhu bakalářské praxe jsem se věnoval převážně návrhu a dále sestavením laboratorních kamerových sestav pro test proveditelnosti jednotlivých vzorků od zákazníků. Celkem jsem během praxe vytvořil deset testů proveditelnosti, které jsou v následující části práce popsány.

Časová náročnost: **33 dní** 

#### <span id="page-19-1"></span>4.1 **Kamerový test otvorů v plechu**

Zákazník dodal vzorky plechů s různými otvory a různou povrchovou úpravou. U těchto vzorků bylo potřeba kontrolovat, jestli jsou správně vyrobeny a jestli obsahují správný počet otvorů. Další požadavek byl, kontrolovat plechy z pracovní vzdálenosti minimálně 130 cm.

Hlavním problémem tohoto testu byl, že jsou plechy s různou povrchovou úpravou a zákazník potřebuje jednu kamerovou sestavu na všechny tyto vzorky. Různé druhy plechů způsobují různý odraz světla a následné přesvětlení nebo naopak ztmavení obrazu. Jelikož se jedná o rozměrné kusy, které se v provoze pohybují po dopravním páse, tak byla použita řádková kamera. Plechy byly umístěny na elektrický posuv, aby byl nasimulovaný dopravní pás, který je v provozu modrý, tak pod plech byl umístěn modrý papír.

Testování bylo provedeno s řádkovou kamerou od firmy Basler raL12288-8gm, na kterou byl vhodný objektiv firmy KOWA LM35LF s ohniskovou vzdáleností 35 mm označený pomocí červeného rámečku na [Obrázek](#page-20-1) 11. Kamera má vysoké rozlišení 12288 x 1px a vysokou rychlost snímání každého řádku 8kHz.

Pro nasvícení plechu byl použit jednořádkový osvětlovač EFFI-LINE od firmy effiLUX označený zeleným rámečkem, kterým byl před zahájením testování nasvícen jeden řádek snímaného obrazu.

Před samotným testem plechů, bylo nutné zajistit synchronizaci kamery a pojezdu. Synchronizace byla provedena za pomoci papíru, na kterém byla vytisknuta matice stejně velkých koleček, pomocí této matice koleček je snadno detekovatelné, zda mají jednotlivá kolečka pravidelný tvar (průměr). Kalibrace se prováděla opakovaným spouštěním pojezdu a změnou děličky v Pylonu až na snímku bylo viditelné, že kolečka z matice mají pravidelný tvar.

Ke zlepšení kontrastu mezi podložkou (dopravníkem) a samotným plechem označeným modrým rámečkem byl použit oranžový filtr od firmy Schneider. Pomocí tohoto filtru byly odstraněny vlnové délky modré barvy, a proto to vypadá, že byl jako podložka použit černý papír viz. [Obrázek](#page-20-1) 11.

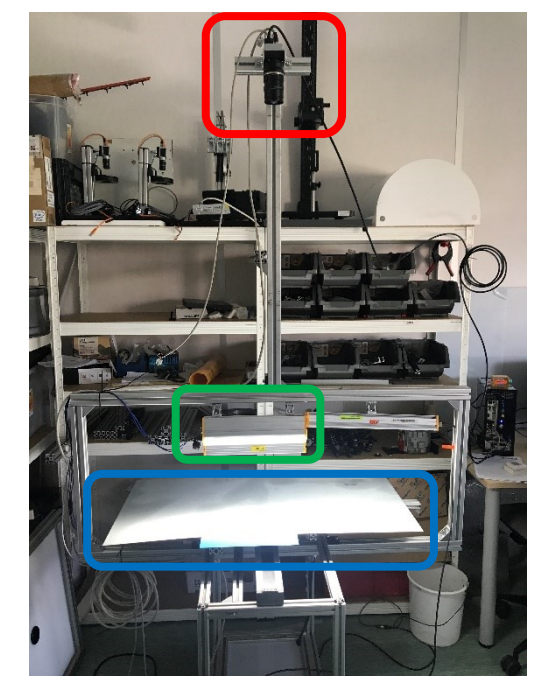

*Obrázek 11: a) Kamerová sestava s posuvem b) Snímek z řádkové kamery s filtrem*

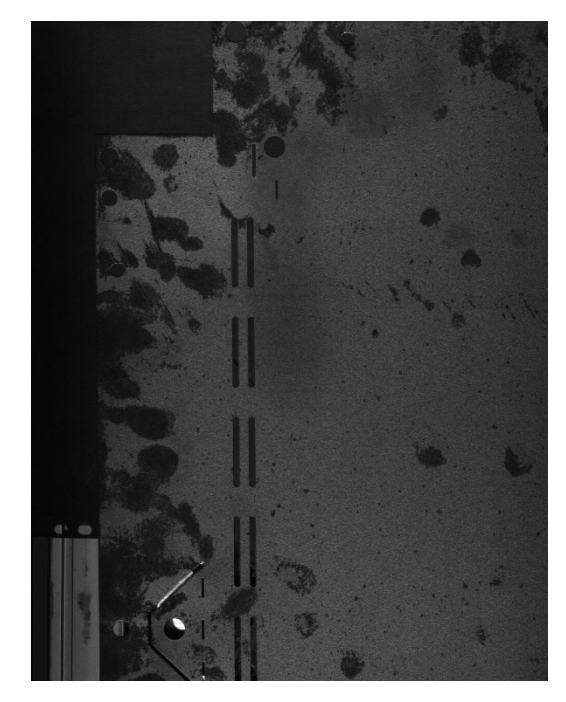

<span id="page-20-1"></span>Výsledky tohoto testu byly představeny zákazníkovi. Následně se bude vyvíjet softwarová aplikace pro vyhodnocování shody děr a rozměrů plechu. V praxi se bude muset osvětlovač použít z větší vzdálenosti, aby byla osvětlena celá plocha plechu.

#### <span id="page-20-0"></span>4.2 **Kamerový test pro laserové svařování**

Zadáním bylo vytvoření kamerové soustavy, se kterou bude možné snímat plochu s úhlopříčkou 4 cm ze vzdálenosti 30 cm a co jak s největším rozlišením.

Tato kamerová soustava vyžadovala návrh vhodného objektivu s velkou ohniskovou vzdáleností. Pro tuto aplikaci byla nejprve vybrána kamera Basler acA2500-60uc spolu s makro objektivem KOWA LMZ 69 M. Protože nebylo možné ze vzdálenosti 30cm objekt pomocí této soustavy snímat, bylo potřeba použít extender. Extender neboli telekonventor slouží k prodloužení (2x, 4x, ...) nebo zmenšení (0,5x) ohniskové vzdálenosti a tím ke zmenšení nebo zvětšení zorného pole objektivu. Jelikož byly dostupné pouze extendery zvětšovací, došlo ke zmenšení pracovní vzdálenosti na 11 cm. Posléze bylo zjištěno, že tato soustava není vhodná, jak je vidět na [Obrázek](#page-21-0) 12.

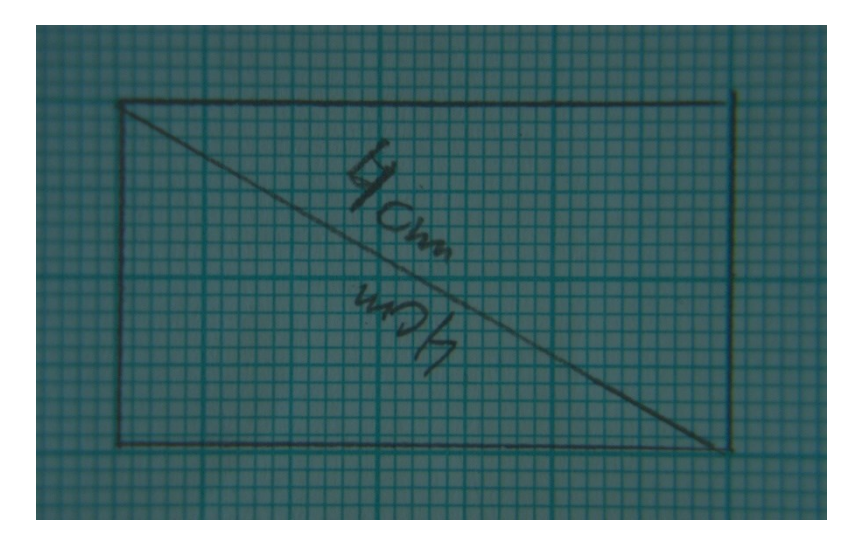

<span id="page-21-0"></span>*Obrázek 12: Snímek pořízený s extendrem X2*

Další kamerová sestava byla vytvořena pomocí kamery Basler acA4024-8gm, která disponuje rozlišením 12 Mpx. Ke kameře byl vybrán objektiv s ohniskovou vzdáleností 50 mm M5028-MPW2 od firmy Computar. Mezi kameru a objektiv bylo nutno experimentálně vkládat distanční kroužky pro zvětšení ohniskové vzdálenosti. Pomocí těchto kroužků zvětšujeme ohniskovou vzdálenost objektivu a zmenšujeme velikost zorného pole (zvětšuje se pracovní vzdálenost). Nevýhodou těchto kroužků je, že se zmenšuje hloubka ostrosti objektivu, což se začne projevovat v rozích snímku. Nejlépe pro tento případ vycházel 10 mm kroužek, u kterého se pracovní vzdálenost dostala na požadovaných 30 cm.

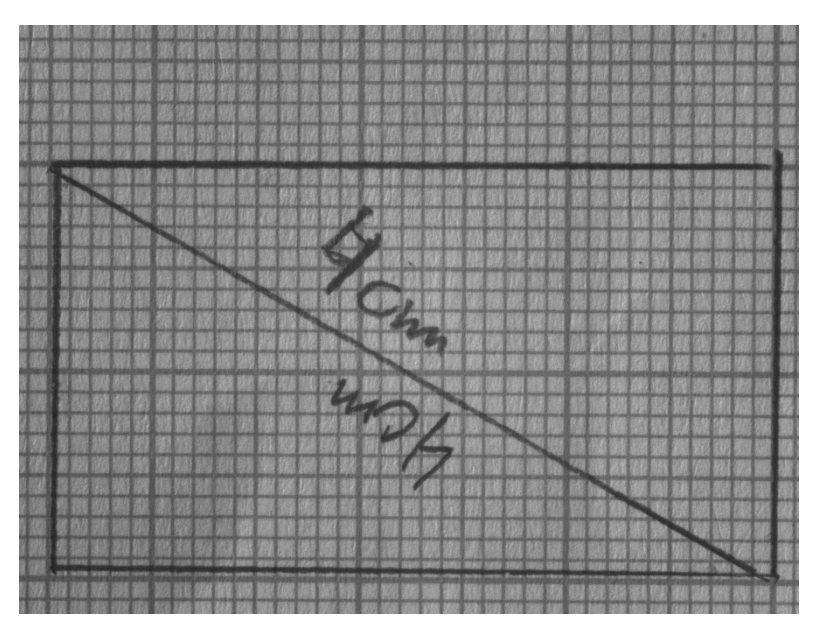

*Obrázek 13: Záběr pomocí druhé kamerové sestavy*

<span id="page-21-1"></span>Na [Obrázek](#page-21-1) 13 můžeme vidět, že okraje jsou lehce rozmazané a také tuto soustavu není možné použít, protože pracovní vzdálenost je pouze 11 cm. U druhé kamerové sestavy je pracovní vzdálenost požadovaných 30 cm a s použitím distančního kroužku je možné tuto soustavu použít v praxi.

#### <span id="page-22-0"></span>4.3 **Kamerový test značek na malířských válečcích vytvořených UV fixem**

Zákazník potřeboval rozlišit malířské válečky označené modrým rámečkem na obrázku níže, které předem označil pracovník na OK a NOK kusy pomocí UV fixu. Označené válečky obsahují vady jako například trčící nitě, nedopletené části. Tyto válečky se nesmí dále používat ke kompletaci.

Hlavním prvkem kamerové soustavy byl UV osvětlovač. Osvětlovač byl použit EFFI-FLEX-135-UV od firmy EffiLux označený zeleným rámečkem. První test byl proveden se speciální UV kamerou od firmy JAI s UV objektivem FL BC2528 VGUV od společnosti RICOH označený červeným rámečkem viz. [Obrázek](#page-23-1) 16. Výsledky pomocí této soustavy nebyly nikterak uspokojující (značky jsou ohraničeny modrým rámečkem) viz. Obrázek 14 .

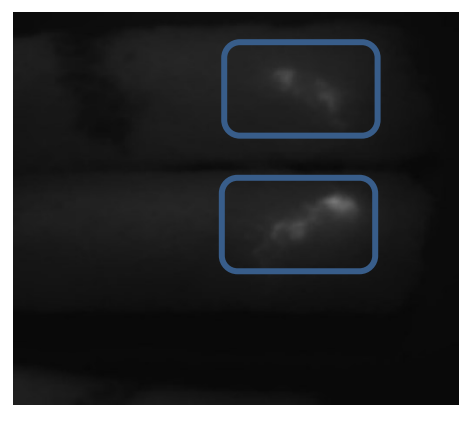

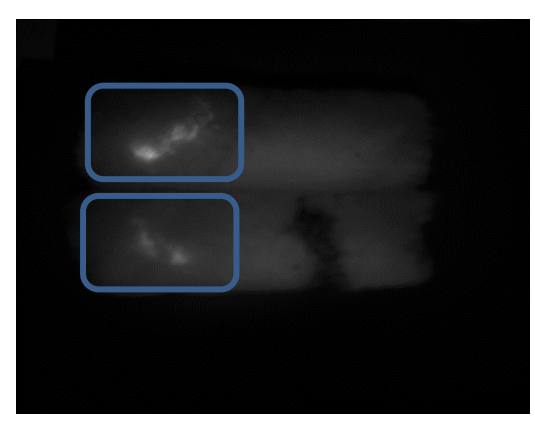

*Obrázek 14: a) Snímek pořízený z UV kamery JAI b) snímek pořízený kamerou Basler*

Dále byl proveden ještě jeden test pomocí standartní a také levnější kamery Basler acA2440- 35um a s objektivem Computar M1620-MPW2 s ohniskovou vzdáleností 16 mm. Pěti megapixelová monochromatická kamera plně dostačovala k rozeznání rozsvícené značky na válečku. Monochromatická kamera byla vybrána z důvodu shodného spektra vlnových délek na jednotlivé body senzoru. Proto aby mohlo být vidět UV značku standartní kamerou, bylo zapotřebí použít filtr. Jelikož běžné kamery jsou citlivé na viditelné spektrum vlnových délek (tzn. 380–750 nm) je zapotřebí použít barevný filtr, který propustí omezené spektrum vlnových délek a tím zvýrazní barvu UV značky. Filtr byl experimentálním způsobem vybrán a jako nejvhodnější se jevil barevný filtr RED ORANGE 4x. Tento barevný filtr funguje jako horní propust a odfiltruje všechny nižší vlnové délky, než je daný filtr. Průběh vlnových délek filtru je znázorněna na Obrázku 15 a jedná se o průběh s označením 040. Snímek pořízený kamerou s tímto filtrem je možno vidět na Obrázku 14.

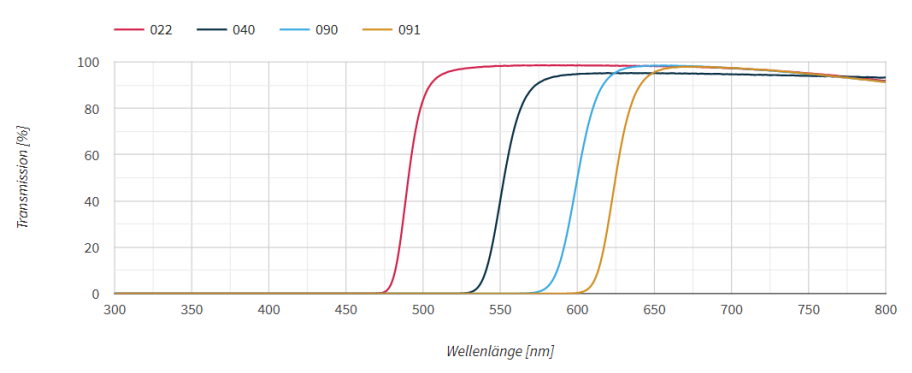

*Obrázek 15: Graf propustnosti světla barevného filtru v závislosti na vlnové délce [\[14\]](#page-45-0)*

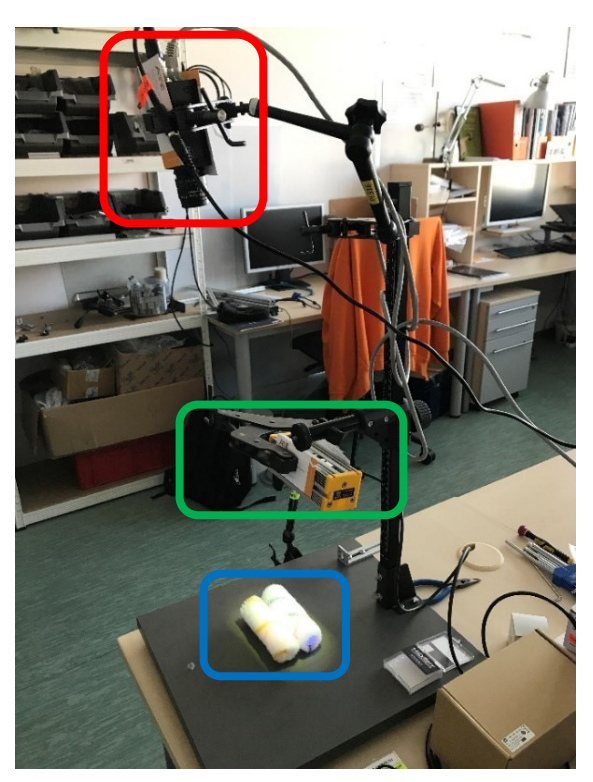

*Obrázek 16: Kamerová sestava pro rozpoznávání UV značky*

<span id="page-23-1"></span>Dále byly vytvořené sestavy spolu s pořízenými snímky představeny zákazníkovi, který se dále rozhodne, jaká sestava mu bude vyhovovat. Kamerová sestava by měla fungovat automaticky a bude zapotřebí vytvořit SW aplikaci, která bude vyhodnocovat válečky s UV značkou. Aplikace bude posílat informace do provozu, kde se budou jednotlivé válečky roztřiďovat.

#### <span id="page-23-0"></span>4.4 **Kamerový test délek a počtu břitů u vrtáků a fréz**

U tohoto testu si zákazník přál zjišťovat u vrtáků a fréz počet jejich břitů ostří a také měřit jejich délky. Vrtáky a frézy měli různé průměry (od 2 do 25 mm) a délky dosahovaly 300 mm.

K tomuto kamerovému testu byla vybrána kamerová sestava s následujícími komponenty. Kamera byla vybrána 3Mpx od firmy Basler acA2040-55um v monochromatickém provedení. Dále bylo zapotřebí vybrat vhodný objektiv, jelikož zkoumané objekty měli rozdílné průměry a výšky, byl vybrán varifokální objektiv s označením DV10x8SR4A-1 od společnosti FUJINON s proměnnou ohniskovou vzdáleností 8–20 mm.

Hlavní problém v tomto testu spočíval v různých typech povrchů a počtu břitů u nástrojů. To mělo za následek různý odraz světla od povrchu ostří, protože každý nástroj měl ostří broušené pod jiným úhlem. Tím pádem vše záviselo na výběru vhodného osvětlovače. Tento problém byl vyřešen pomocí průmyslového osvětlovače tzn. temného pole od společnosti CCS viz. kapitola osvětlovače. Tento osvětlovač spolu s čtyř-břitým obráběcím nástrojem je možno vidět na Obrázku 17.

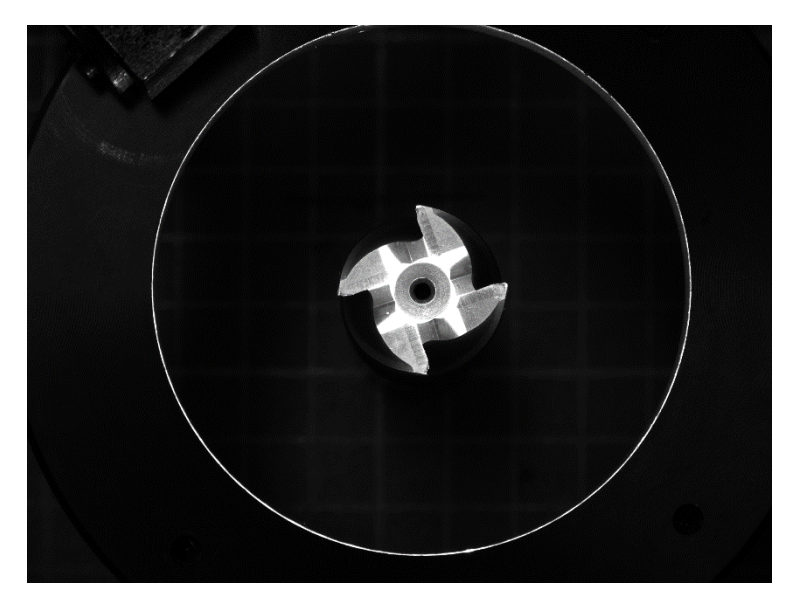

*Obrázek 17: Čtyř-břitá fréza nasvícena temným polem*

Dále bylo zapotřebí vymyslet jaký by byl nejideálnější způsob snímaní těchto dvou rozměrů. Jelikož budou zapotřebí dvě kamery (jedna na snímání počtu břitů a druhá pro snímání délky), které budou měřit délku a počítat počet břitů pomocí navržené SW aplikace. Jako ideální volba se jevilo položit nástroj na zadní osvětlovač např. EFFIBL, ale aby se zabránilo pohybu předmětu v osvětlovači, byl by předmět umístěn do L-profilu z plexiskla. Kamera pro měření délky nástroje by byla umístěna kolmo nad tímto osvětlovačem. Pro měření počtu břitů by se použila druhá kamera, která se umístí před nástroj spolu s druhým osvětlovačem, tentokrát s temným polem např. LDR-LA1 od společnosti CCS. U této sestavy by nebylo potřeba používat k určování počtu břitů varifokální objektiv, jelikož předměty budou vždy ve stejné vzdálenosti od objektivu.

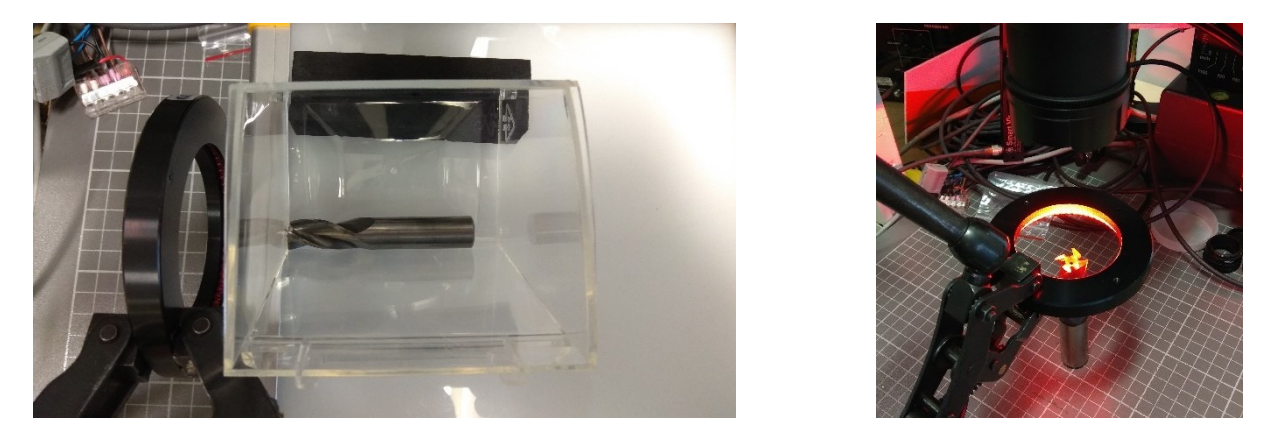

*Obrázek 18: a) Prototypová měřící sestava b) Kamerová sestava pro snímání počtu břitů*

Snímky z jednotlivých fréz a vrtáku spolu s navrženou snímací sestavou byly představeny zákazníkovi. Pokud bude řešení schváleno, vytvoří se dále SW aplikace pro automatické vyhodnocování rozměrů a počtu břitů. Operátor nebude muset používat mechanické měřící prostředky a dívat se pod zvětšovacím zařízením kolik mají frézy nebo vrtáky břitů.

#### <span id="page-25-0"></span>4.5 **Kamerový test pnutí ve skle kádinky**

Zákazník požadoval vytvoření kamerové sestavy, se kterou by bylo možné sledovat ve skle kádinek pnutí.

Hlavním prvkem pro zjištění pnutí v průhledných materiálech je použití polarizační folie. U tohoto testu se využívá polarizační folie, která se používá jak na objektiv kamery, tak i na osvětlovač. Elektromagnetické vlnění světla kmitá všemi směry a po průchodu polarizační folii paprsky kmitají jenom v jednom směru. Po průchodu polarizovaného světla zkoumaným vzorkem v místech, kde se vyskytuje pnutí dojde ke stočení vln. Aby bylo možné tyto místa zachytit pomocí kamery, je nezbytné použít otočný polarizační filtr na objektiv. Pomocí tohoto filtru nastavíme, aby na obraze bylo vidět pnutí, které se projevuje šedými přechody (u barevné kamery se tento jev projevuje duhovými mapami). Této inspekce se využívá převážně ve sklářském průmyslu.

Prve byla polarizační folie položena na zadní osvětlovač ATElight 300x300 mm vlastní výroby označený zeleným rámečkem. Na snímání pnutí byla použita 5Mpx monochromatická kamera acA2500-14um od firmy Basler. Objektiv byl zvolen C125-1218-5M od firmy Basler s 12mm ohniskovou vzdáleností označena spolu s kamerou červeným rámečkem na Obrázku 20. Kádinka je označena modrým rámečkem.

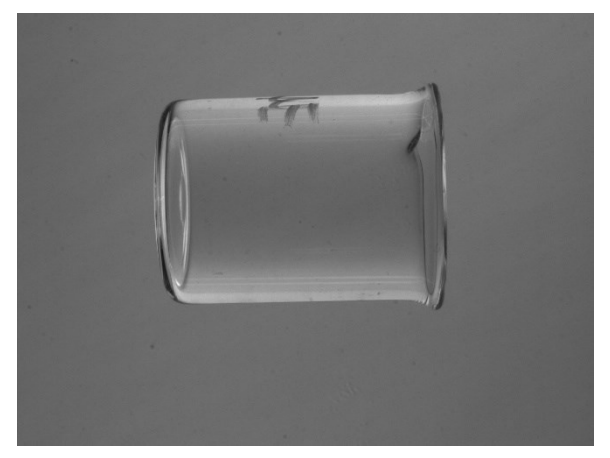

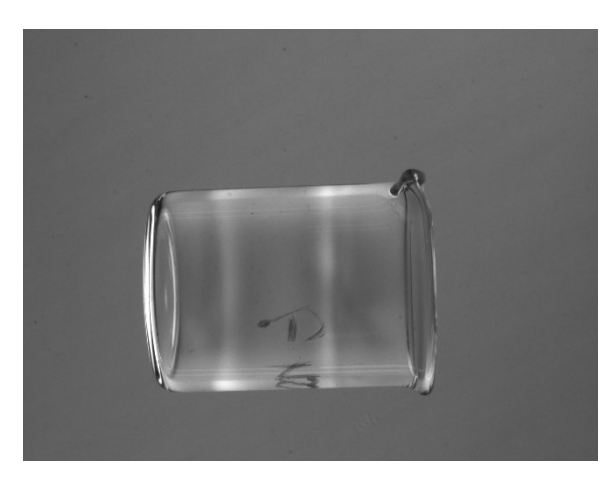

*Obrázek 19: a) Kádinka bez vnitřního pnutí b) Kádinka s vnitřním pnutím (dva světlé pruhy)*

Tyto vzorky byly ukázány zákazníkovi, který se dále rozhodne, jestli pro jeho testování bude tato sestava ideální. Následně bude probíhat vytváření SW aplikace pro zautomatizování celého procesu a rozlišování OK a NOK kusů.

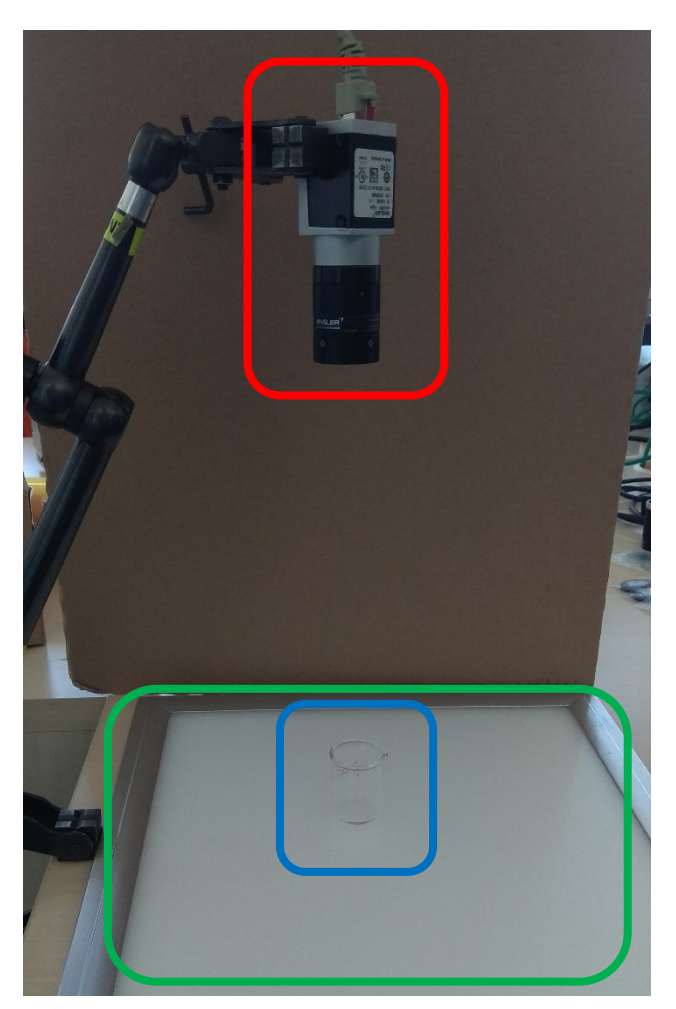

*Obrázek 20: Kamerová sestava*

### <span id="page-26-0"></span>4.6 **Kamerový test statorů motorů pračky**

Zákazník požadoval vytvoření kamerové sestavy pro kontrolu přítomnosti vymezovacích plastových příček mezi jednotlivými cívkami statoru. Stator je znázorněn na obrázku modrým rámečkem.

Kamerová sestava byla vytvořena s 3Mpx kamery acA2040-55um společnosti Basler. K této kameře byl vybrán objektiv C125-1218-5M s 12mm ohniskovou vzdáleností také značky Basler. Kamera spolu s objektivem je označena červeným rámečkem na Obrázku 21. Důležitým prvkem této soustavy bylo vybrat vhodný osvětlovač, které by bylo schopno rozsvítit hrany plastové přepážky a zároveň by nebylo ovlivněno odrazem světla od leskle lakovaných cívek. Pro tento případ bylo zvoleno kopulovitý osvětlovač typu DOME s bílým svitem od společnosti CCS označené pomocí zeleného rámečku. Jedná se všesměrový osvětlovač, který je vhodný pro nasvícení 3D předmětů, lesklých ploch nebo homogenního nasvícení předmětů.

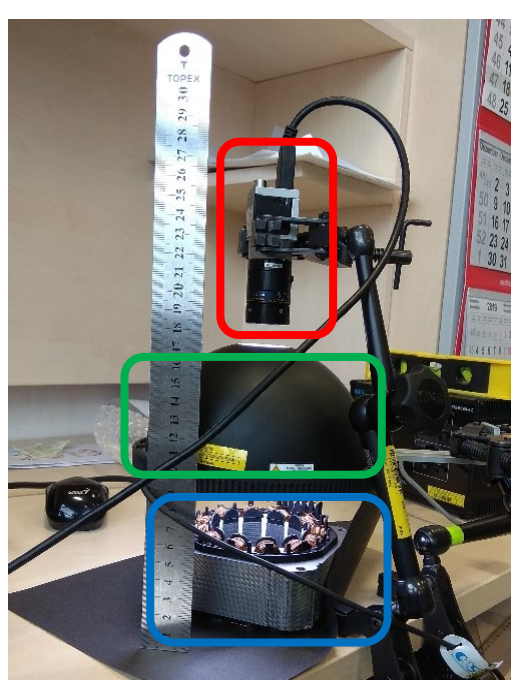

*Obrázek 21: Použitá kamerová sestava*

Na těchto snímcích pořízené výše uvedenou sestavou je možné vidět rozdíl kdy, na [Obrázek](#page-27-1)  [22](#page-27-1)Obrázku 22 a) chybí plastové přepážky mezi cívkami a na Obrázku 22 b) je vidět kompletní OK

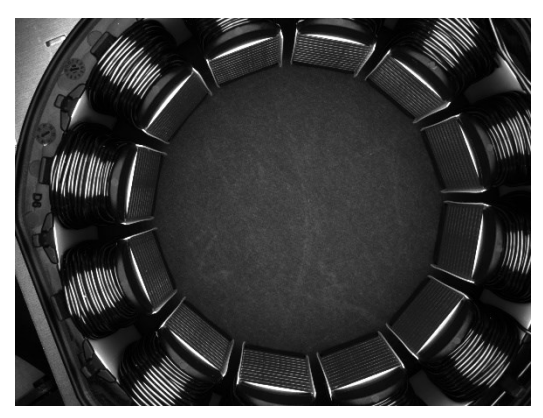

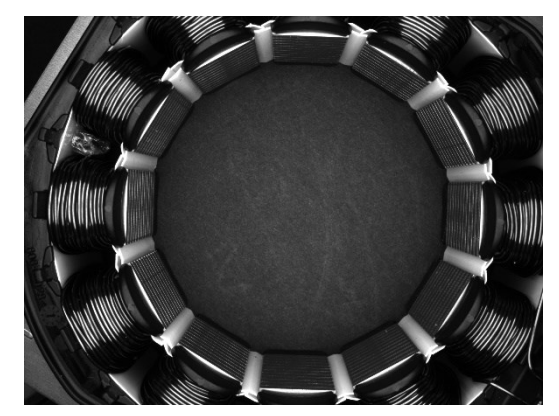

stator. *Obrázek 22: a) Stator s chybějícími plastovými přepážkami b) Stator s osazenými přepážkami*

### <span id="page-27-1"></span><span id="page-27-0"></span>4.7 **Kamerová kontrola konektorů u automobilových světlometů**

Cílem tohoto testu bylo vybrat vhodnou kameru s osvětlením pro detekci zapojených konektorů u automobilových světlometů. Dále by SW aplikace vyhodnocovala správnou pozici těchto konektorů a upozorňovala by operátory na lince.

Zákazník potřeboval kontrolovat, zda operátor na montážní lince dobře dotlačil nebo zapojil konektor do patice uvnitř automobilového světlometu. Celý tento proces je prováděn na páse, to znamená, že veškeré kamerové komponenty nemohou být v bezprostřední blízkosti se světlometem, ale budou se muset umístit do bezpečné vzdálenosti.

Prve byl snímán černý úzký konektor (ohraničený modrým rámečkem), který byl zapojen do černé patice. Pro tyto testy byla vybrána 5Mpx monochromatická kamera acA2500-14um od firmy Basler a objektiv s 25 mm ohniskovou vzdáleností M2518-MPW2 od společnosti Computar. Tato kamerová sestava je ohraničena červeným rámečkem. Dále byly vybrány dva bodové osvětlovače, jeden od společnosti SmartView s označením SP26W18 a druhý od společnosti CCS s označením HLV2-22. Osvětlovač je ohraničen zeleným rámečkem. Při vytvoření prvních snímků pomocí výše zmíněné kamerové sestavy a SmartView bodového osvětlovače byl zjištěn problém, že následná SW aplikace by nerozeznala správně zasunutý konektor, protože veškeré povrchy jak konektoru, tak jeho patice byly stejné barvy, jak je možné vidět na obrázku níže.

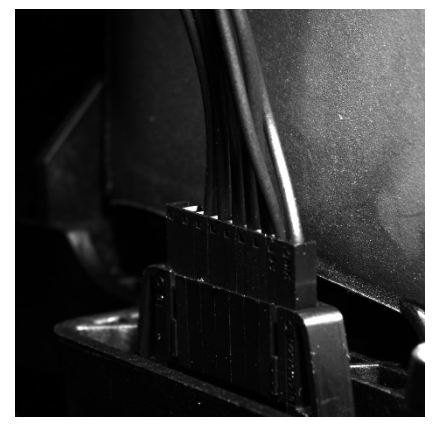

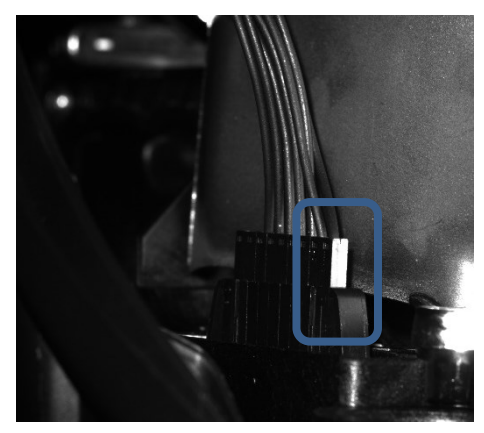

*Obrázek 23: a) Nasvícení pomocí SmartView b) Nasvícení pomocí CCS bodového světla*

Tento problém byl vyřešen pomocí silnějšího bodového osvětlovače a využití okolní stříbrné plochy od paraboly světlometu. Při nasvícení stříbrné plochy došlo k odrazu přímo na hranu konektoru, na kterém to vytvořilo bílý pásek, jak je možné vidět na Obrázku 23 *b)*.

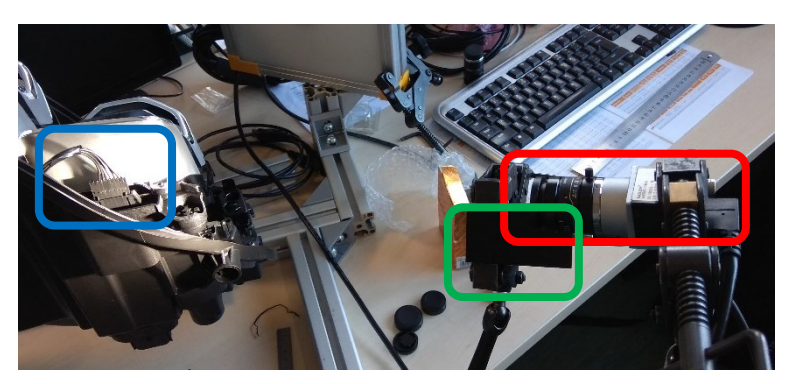

*Obrázek 24: Kamerová sestava pro první konektor*

Dalším případem bylo snímání dvou konektorů vedle sebe, mající jednu společnou patici. Tyto konektory jsou ohraničené modrým rámečkem. U tohoto případu se zjišťovalo nejen jestli jsou jednotlivé konektory správně zasunuty, ale také jestli je každý konektor ve správné patici, jelikož jsou oba konektory stejné, pouze se liší barevně.

Postup pro detekci je následující. Prve kamerová sestava zjistí, zda je konektor černé barvy správně zasunut do první pozice patice viz. [Obrázek](#page-29-0) 25 *b)*. Dále je zasunut druhý konektor bílé barvy do první pozice, jak je vidět na obrázku c).

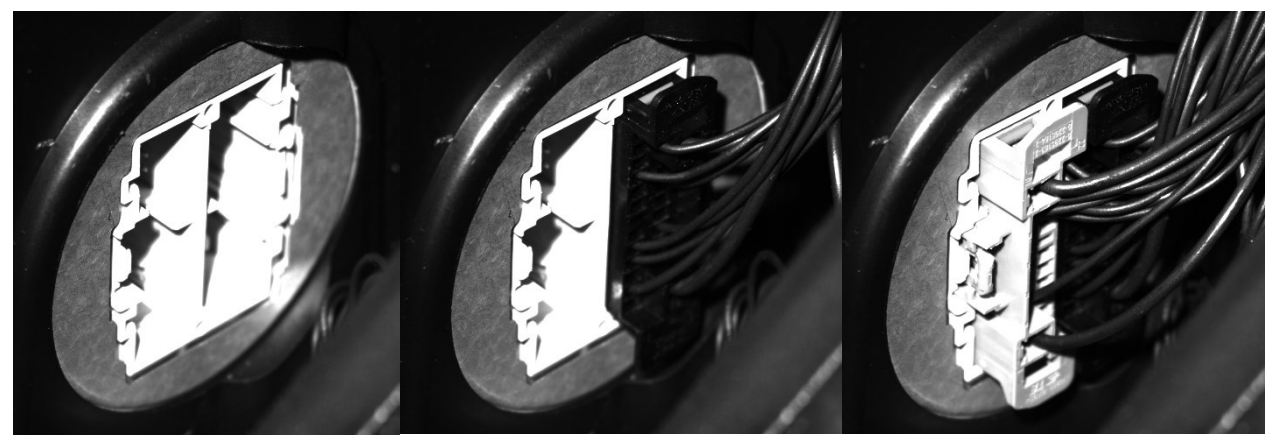

<span id="page-29-0"></span>Pro tyto dva konektory jsem taktéž využil bodového osvětlovače od výrobce SmartView s označením SP26W18, který pro tento případ plně dostačoval (označeno zeleným rámečkem). Kamerová soustava zůstala stejná jako v předešlém případě. *Obrázek 25: a) patice b) první konektor c) oba dva konektory*

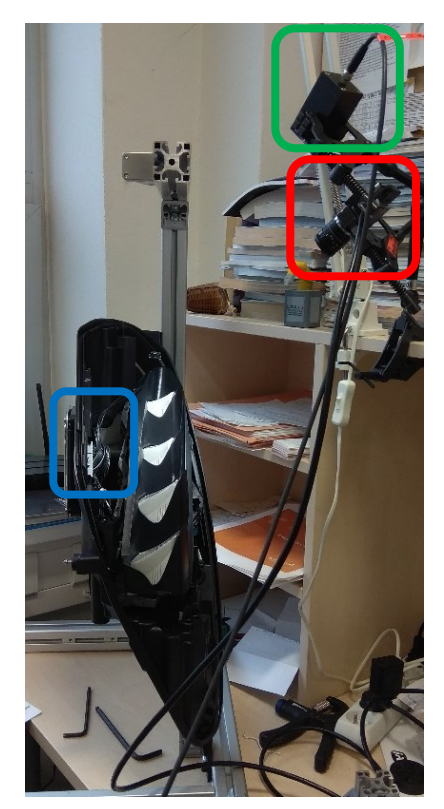

*Obrázek 26: Kamerová sestava pro dva konektory*

### <span id="page-30-0"></span>4.8 **Kamerový test sváru čtvercového profilu držáku**

Cílem tohoto testu bylo vytipovat vhodnou kamerovou sestavu, která bude sloužit pro detekci sváru čtvercového profilu, aby byl vhodně vložen do pojezdu držáku auto-plachty ([Obrázek](#page-30-1) 27). Pomocí SW aplikace by robot vhodně umístil profil do pojezdu.

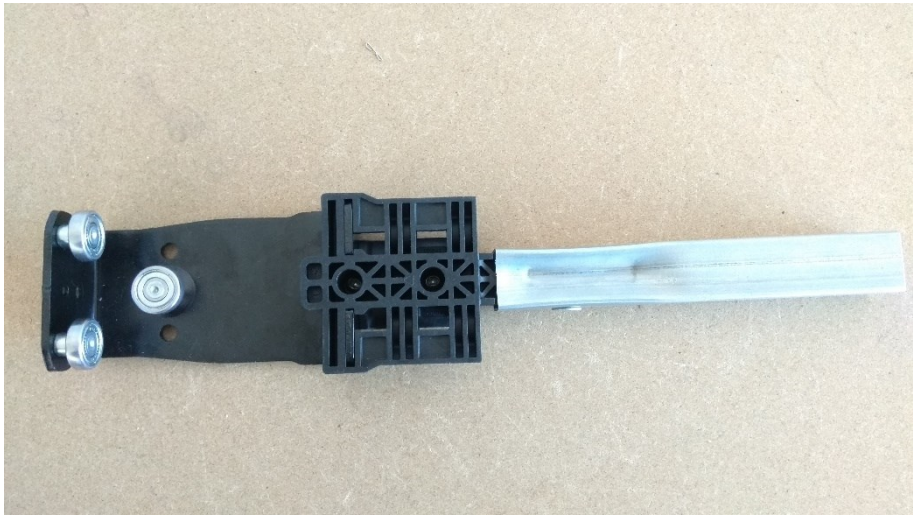

*Obrázek 27: Držák auto-plachty*

<span id="page-30-1"></span>Kamera byla vybrána monochromatická 5Mpx acA2500-14um od společnosti Basler. K této kameře byl vybrán 2/3" objektiv M2518-MPW2 společnosti Computar s 25mm ohniskovou vzdáleností. Pracovní vzdálenost jsme zvolili na cca 25 cm. Pro nasvícení hrany profilu byl vybrán osvětlovač typu Dome označení HDP2-150SW od společnosti CCS, který dostatečně zvýraznil hranu profilu.

<span id="page-30-2"></span>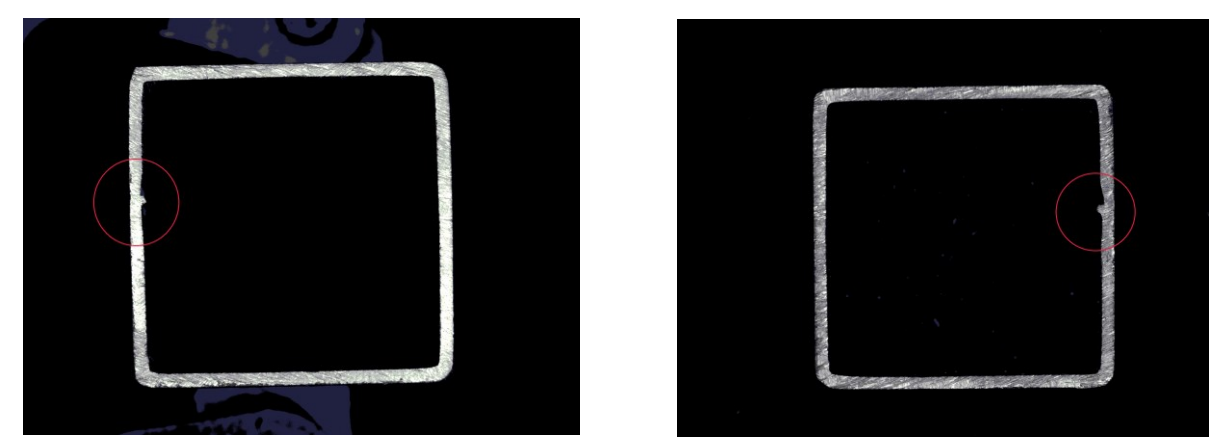

*Obrázek 28: Vzorky profilu*

Prve byly nařezány z držáku asi 2 cm vzorky pomocí kterých se pořizovali snímky s různým natočením v obraze. Po otestování malých vzorků bylo zřejmé, že tato metoda vede k dobrému výsledku testu viz. [Obrázek](#page-30-2) 28*,* červenými kruhy jsou zvýrazněny sváry profilů.

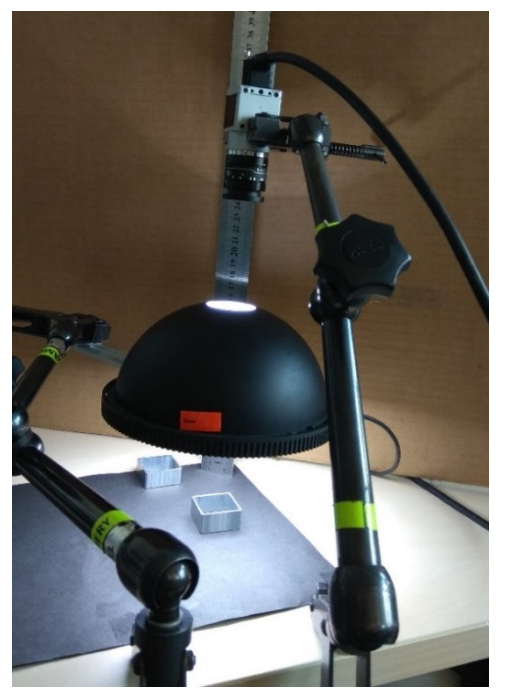

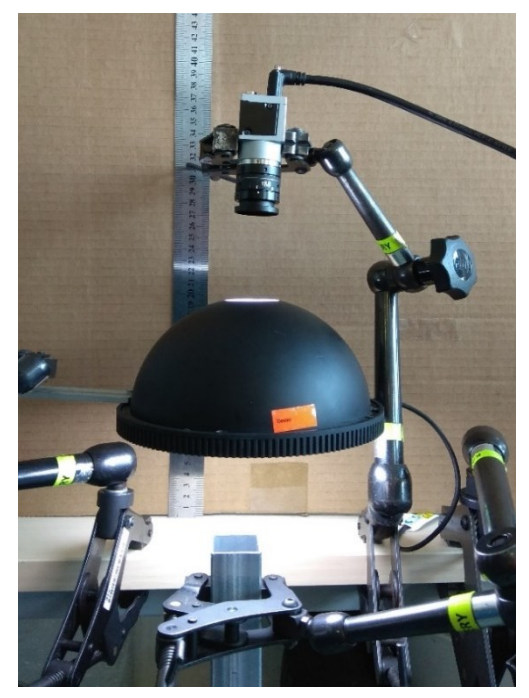

*Obrázek 29: a) Nařezané vzorky b) Kompletní sestava testovaného držáku* 

Dále byly pořízené snímky spolu se sestavou předvedeny zákazníkovi, který zhodnotil, zda mu bude tento typ detekce vyhovovat. Po dohodnutí se zákazníkem bude kolegy vytvořena SW aplikace pro tuto úlohu.

## <span id="page-31-0"></span>4.9 **Kamerový test zubů pilových listů pro katr**

V této úloze bylo zapotřebí vytvořit snímky pro vizuální inspekci, ve které se bude provádět měření jednotlivých pilových zubů pro následné broušení. Jelikož se bude v této úloze jednat o přesné měření, bylo zapotřebí vybrat objektiv, u kterého nedochází k tzv. perspektivnímu zkreslení obrazu, což znamená, že objekty, které jsou vzdálenější, se jeví, že jsou blíž u sebe viz. kapitola [Objektivy.](#page-14-0)

Pro tento případ byl zvolen telecentrický objektiv od společnosti Opto Engineering s označením TC12036 pro 1/2" senzory. Objektiv má zorné pole pro tento čip 36,16 x 27,12 mm. Z katalogového listu bylo zjištěno, že tento objektiv je kompatibilní s kamerovým senzorem 1/1,8" bez ořezu obrazu. Proto pro tento případ byla vybrána kamera společnosti Basler acA2040-55um, která disponuje malou velikostí pixelů pro přesnější měření rozměrů.

Dále bylo potřeba vybrat vhodné osvětlovače pro tuto úlohu. Jelikož pilové listy budou jezdit ve speciálních vodítkách tak nebylo možné použit osvětlovač typu backlight, který by jinak krásně zvýraznil hrany pilového pásu a také pilové zuby, jelikož jsou většího rozměru než pilový pás. Proto byly otestovány dva pruhové osvětlovače od společnosti SmartView s označením LL-120W120.

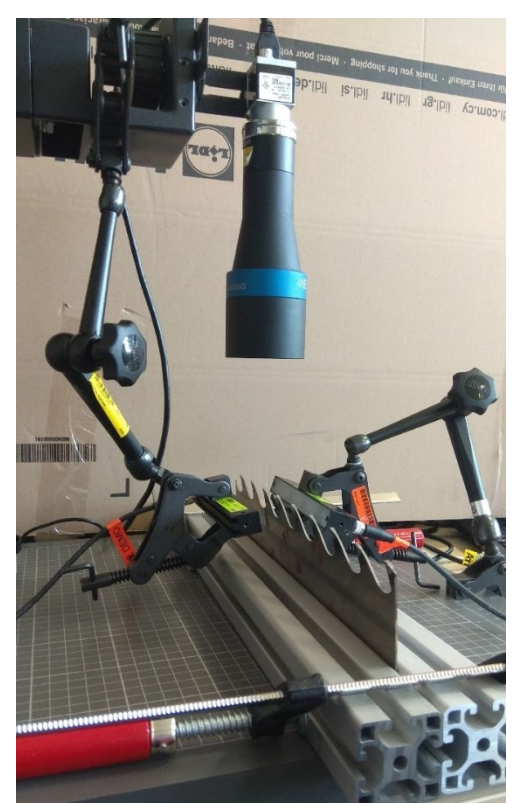

*Obrázek 30: Sestava pro snímání pilových listů*

<span id="page-32-0"></span>Jak je vidět na [Obrázek](#page-32-0) 30*,* dva pruhové osvětlovače byly umístěny z boku pilového listu tak, aby osvětlili hranu pilového listu a také jednotlivé zuby. Pomocí těchto osvětlovačů bylo možné jednotlivé hrany zvýraznit viz. [Obrázek](#page-32-1) 31. Pilový list byl uchycen mezi dva hliníkové profily, které simulovali držák listu za běžného provozu.

<span id="page-32-1"></span>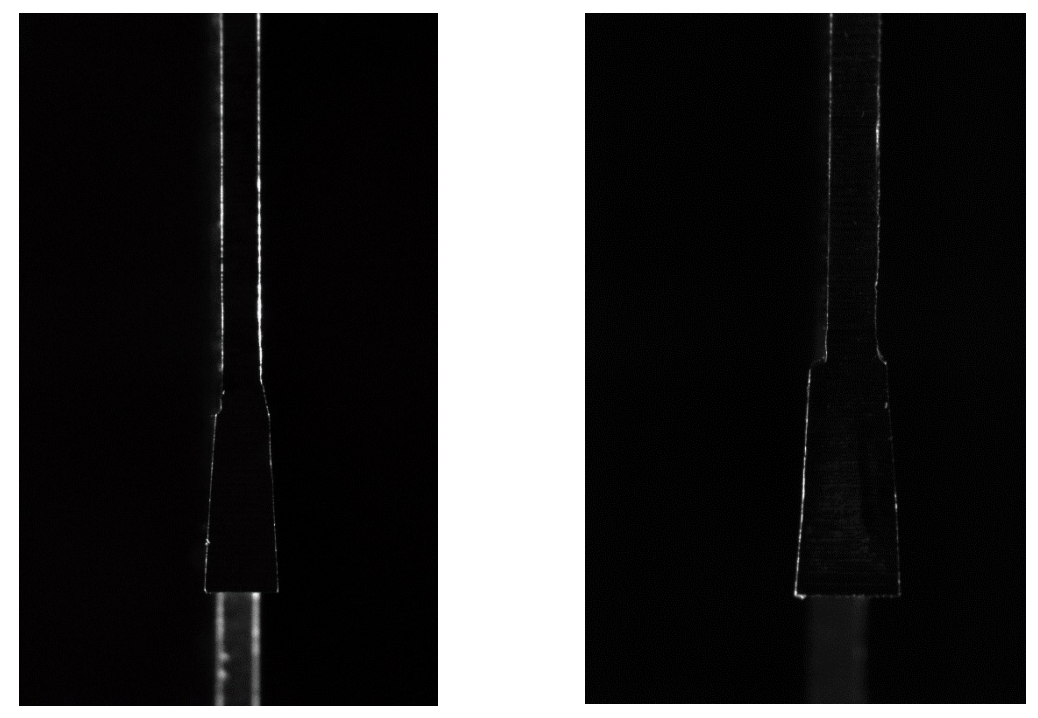

*Obrázek 31: Snímky zubů pilového listu*

### <span id="page-33-0"></span>4.10 **Kamerový test plastových krytek radiátorů**

Zákazník požadoval u zkompletovaných radiátorů kontrolovat, jaká je na bočnici umístěna plastová krytka. Pro testování jsme obdrželi vzorek bočnice a dva druhy plastových krytek. Jedny krytky byly hranaté bez potisku nebo s různými potisky. Druhá krytka byla oválná s potiskem. U tohoto testu bylo zásadní umístění kamery do vhodné vzdálenosti a k tomu umístit bočnici tak jako by jela na páse spolu s radiátorem.

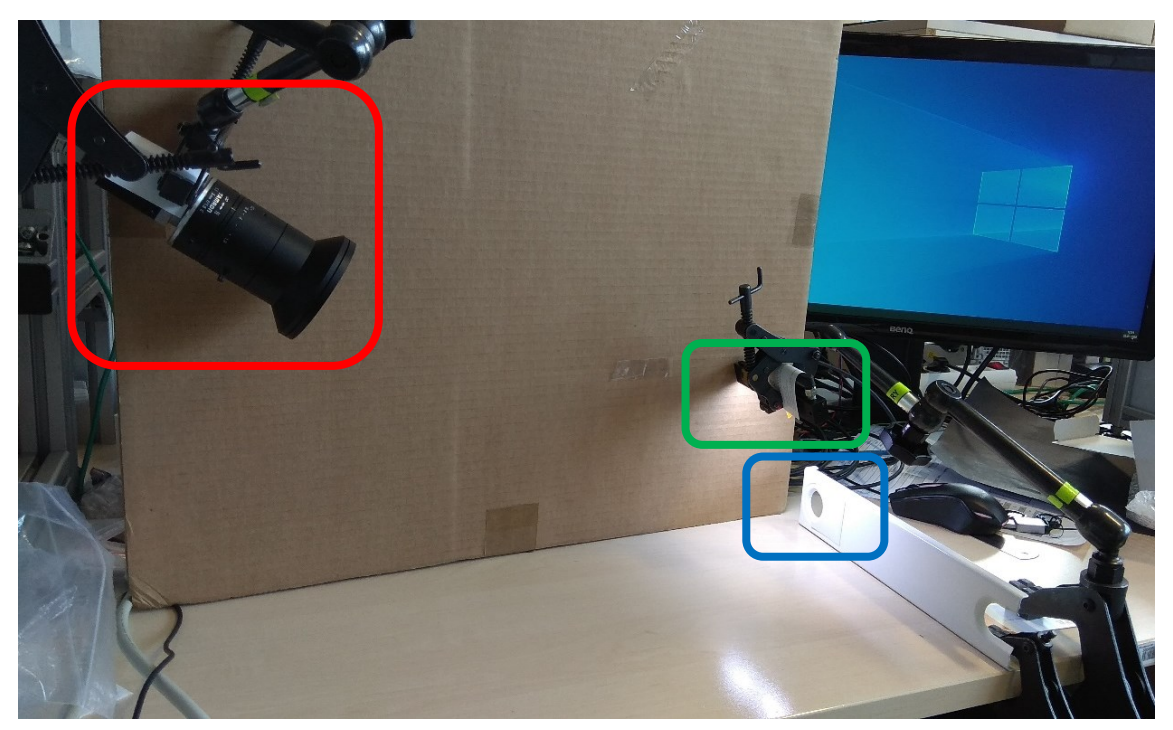

*Obrázek 32: Kamerová sestava pro snímaní krytek a popisů na bočnicích radiátoru*

<span id="page-33-1"></span>Prve bylo zapotřebí upevnit pomocí svěrky pevně bočnici k podložce. Do této testovací bočnice byly posléze vkládány plastové krytky pro kamerový test (ohraničeno modrým rámečkem na [Obrázek](#page-33-1) 32). Pro tento test byla zvolena 12Mpx kamera acA4028-8gm, která byla osazena objektivem Tamron M111FM08 s 8mm ohniskovou vzdáleností pro dostatečně velké zorné pole. Kamera a objektiv ohraničeny červeným rámečkem. Jelikož se radiátor pohyboval po páse nesměl být osvětlovač umístěn před snímaným nápisem, proto nebylo možné použít osvětlovač jako např. Dome. K tomuto problému bylo nejideálnější liniový osvětlovač LL-120W-120 od společnosti Smart View ohraničený zeleným rámečkem, který svítil pod správným mírným úhlem na bočnici radiátoru. I u tohoto osvětlovače bylo nutné zajistit bezpečnou vzdálenost od radiátoru, jelikož každá bočnice měla jinou šířku.

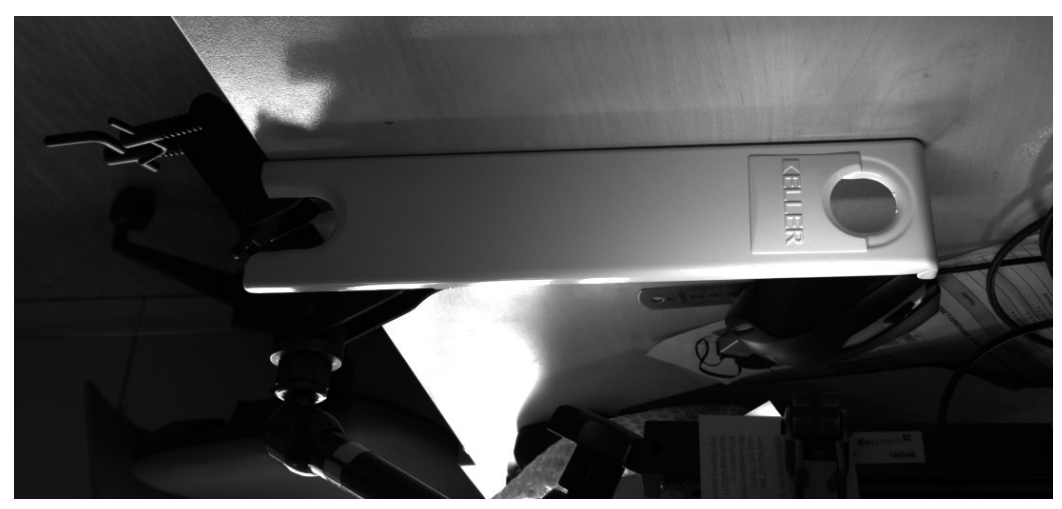

*Obrázek 33: Příklad bočnice s plastovou krytkou a nápisem "KELLER"*

Nejsložitější částí toho testu bylo správné nastavení osvětlovače, tak aby nevytvářel žádné stíny a dobře se zvýraznil text na plastové krytce. Pořízené snímky z této sestavy byly předány do jiného oddělení, kde budou provádět různými metodami rozpoznání a kontrolu jednotlivých nápisů. Po vytvoření softwaru se celá kamerová sestava předvede zákazníkovi. Pokud zákazník vše schválí, bude se sestava ladit a testovat přímo v provoze.

## <span id="page-35-0"></span>**5 Softwarová práce ve VBAI**

Softwarová práce je dalším bodem absolvování bakalářské praxe. U některých kamerových testů jsem prováděl test nasnímaných snímků v prostření Vision Builder for Automated Inspection (VBAI také Vision Builder) od společnosti National Instrument [\[15\].](#page-45-1)

Vision Builder je program, pro snadné zpracování a další úpravu obrazu. Tento program slouží převážně pro detekci jednodušších vad na výrobcích, měření rozměrů otvorů, hran nebo pro detekci a následné čtení 1D/2D čárkových kódů. Aplikace se vytvoří pomocí nasnímaných snímků v laboratorních podmínkách dále tuto aplikaci použít v průmyslu. Výhodou tohoto prostředí je, že uživatel nemusí umět programovací jazyky, protože obsahuje různé nástroje, které stačí použít a nastavit podle potřeby. Vision Builder je schopen komunikovat s kamerami s rozhraním GigE, IEEE 1394, USB a Camera Links a také umožňuje vložit uložené už předem nasnímané snímky. Při vytváření složitějších inspekcí je v programu umožněné větvení. Na [Obrázek](#page-35-1) 34 je obrazovka kamerové inspekce s očíslovanými okny [\[15\].](#page-45-1)

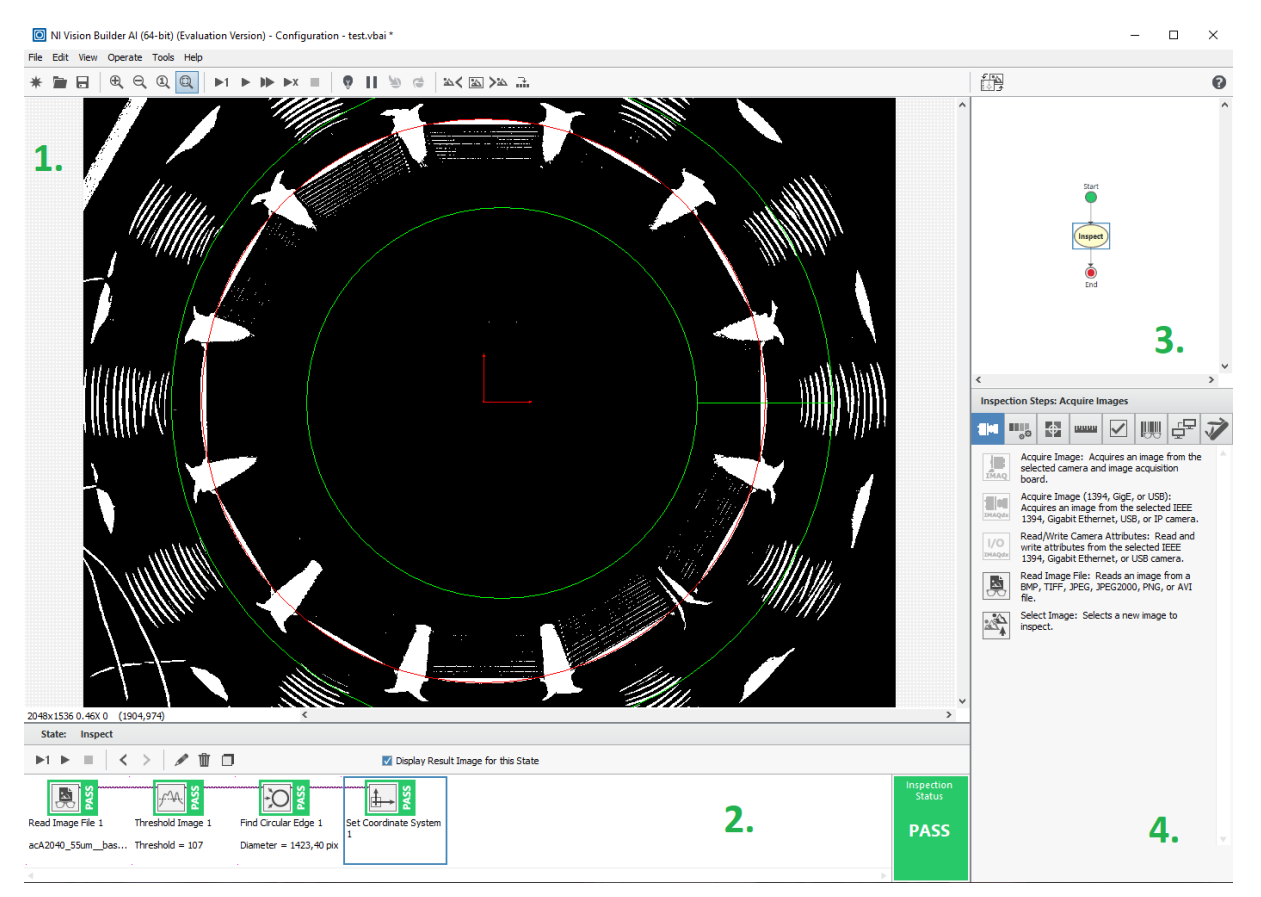

<span id="page-35-1"></span>*Obrázek 34: Obrazovka kamerové inspekce ve Vision Builderu*

1. **Hlavní okno** – Toto okno slouží pro zobrazení snímku a také k aplikací funkcí na snímek. Na obrázku můžeme vidět použité všechny funkce [\[15\].](#page-45-1)

2. **Inspekční okno** – V tomto okně se nám zobrazují jednotlivé funkce a také jejich posloupnost, jak se budou vykonávat na následném snímku. Taky u jednotlivých funkcí můžeme vidět zelené ohraničení a nápis "pass", který nám zobrazí, jestli funkce vyhovuje anebo nevyhovuje a podbarvení bude červené s nápisem "fail". Celkový stav inspekce je zobrazen taktéž těmito stavy na obrázku vpravo dole [\[15\].](#page-45-1)

3. **Okno stavového diagramu** – V tomto okně se nastavují podmínky vytvoření inspekce. Pokud bude vizuální inspekce složitější anebo bude potřeba nějaký krok přeskočit, popřípadě provést jinou operaci, je stavový diagram k tomuto ideální [\[15\].](#page-45-1)

4. **Okno inspekčních funkcí** – V této části je na výběr z různých předem připravených funkcí, které jsou rozděleny podle jejich funkčnosti do záložek [\[15\].](#page-45-1)

Časová náročnost: **17dní** 

### <span id="page-36-0"></span>5.1 **Vizuální inspekce hran břitů pilových listů**

Po nasnímaní snímků pilových listů (viz. úloha 4.9) byla provedena vizuální inspekce ve Vision Builderu 2019. Pro správnou funkci řezání pilového listu je zapotřebí aby jednotlivé zuby měli potřebný úhel a rozměr. U pilových listů bylo zapotřebí měřit úhel pilového břitu.

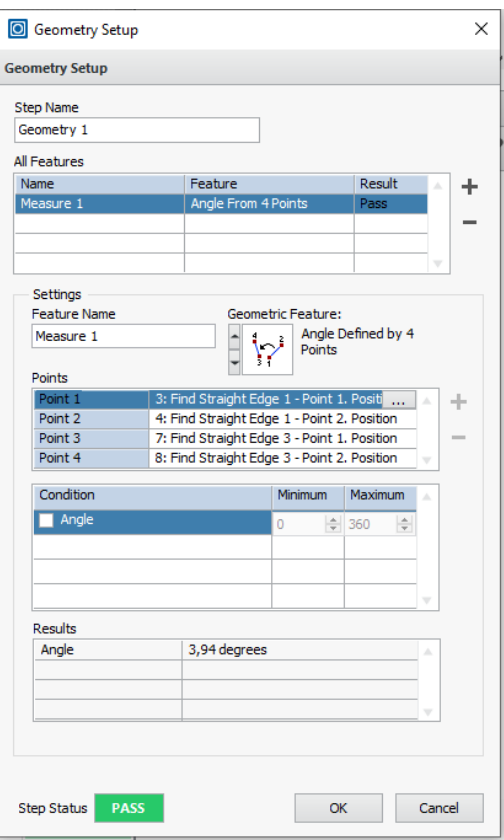

<span id="page-36-1"></span>*Obrázek 35: Nastavení funkce pro měření úhlu mezí nalezenými hranami*

Prve bylo zapotřebí změřit pilový zub pomocí funkce "Caliper" která hledá pixely s rozdílnou intenzitou (rozdíl mezi tmavým a světlým pozadím). V bodech, kde došlo k vytvoření dvou rovnoběžek s pilovým listem byla použita funkce "Set Coordinate system", která zaručí správné nalezení hran v dalších krocích. V dalším kroku byla použita funkce "Find Straight Edge", která hledá rozdíly mezi tmavými a světlými pixely. Prve danou část na vzorkuje a vytvoří body, ve kterých došlo ke změně intenzity. Dále tyto body proloží přímkou, která představuje hranu pilového zubu. Po vytvoření všech potřebných hran pomocí předchozí funkce byla použita funkce "Geometry". V této funkci se nastaví "Geometric Feature", pomocí kterého se bude provádět měření (viz. [Obrázek](#page-36-1) 35). Aby byly naměřené hodnoty někde vidět, byla použita funkce "Custom Overlay", ve které byl vytvořený text a k němu přidána hodnota z jednotlivých měření. Tyto hodnoty byly umístěny k jednotlivým hranám, u kterých bylo provedeno měření viz. [Obrázek](#page-37-0) 36.

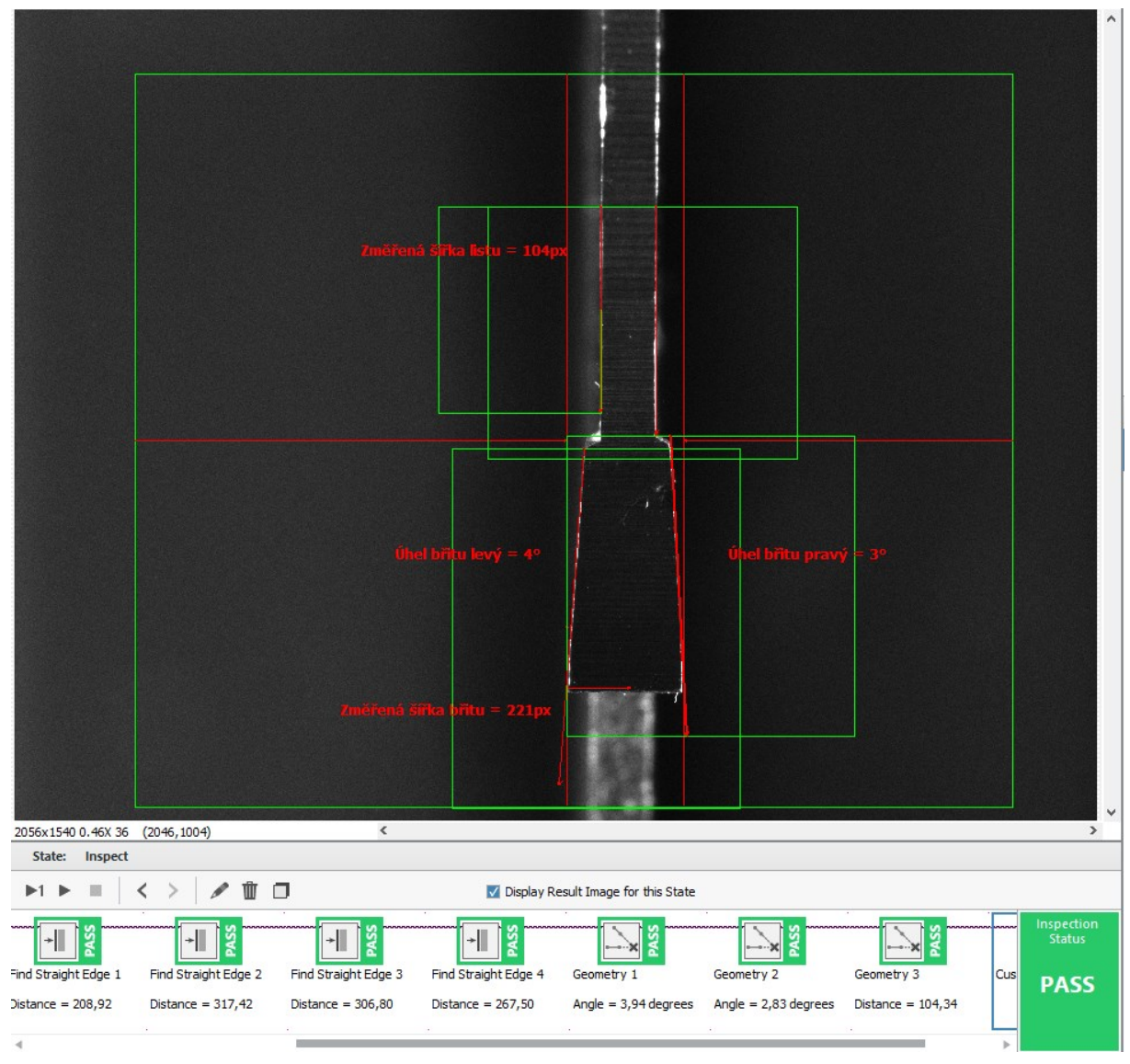

<span id="page-37-0"></span>*Obrázek 36: Vizuální inspekce pilového listu*

### <span id="page-38-0"></span>5.2 **Čtení 2D čárového kódu a textu**

V této softwarové práci jsem se věnoval čtení 2D čárkového kódu typu Data Matrix a textu ze značkovací samolepky pro LED moduly dálkových světel. Prve bylo potřeba navrhnout kamerovou sestavu pro nasnímání potřebných snímků samolepek. Jelikož se prováděl test i dalších částí tohoto modulu, u kterého bylo zapotřebí měření a byl použit telecentrický objektiv od společnosti Opto Engineering s označením TC23036 pro 2/3" kamerové snímače. K tomuto objektivu byla vybrána 12Mpx kamera od společnosti Basler acA4112-8gm s 1,1" čipem. U této kamery byl proveden ořez obrazu na 2448x2048 z důvodu malého objektivu. K této sestavě byl jako nejvhodnější osvětlovač zvolen kruhový difúzní osvětlovač od společnosti TMS s označením RT-DLR2-60-100-2W-24V viz. [Obrázek](#page-38-1) 37.

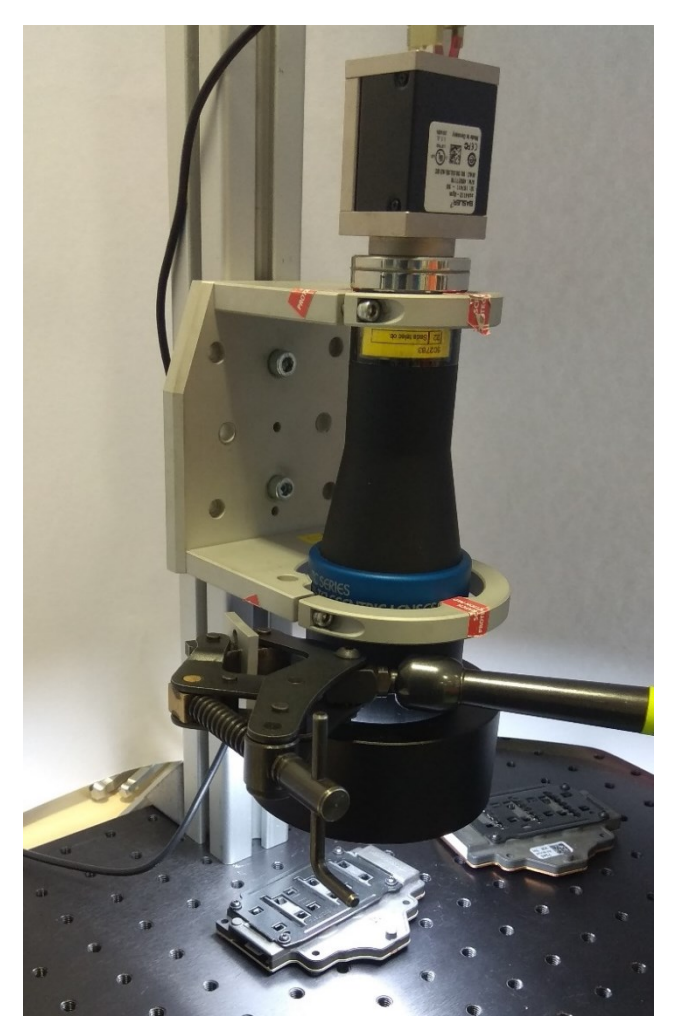

*Obrázek 37: Kamerová sestava*

<span id="page-38-1"></span>Při vytváření aplikace bylo zapotřebí najít v obraze bílý obdélník, ve kterém se nacházejí potřebné informace. Jelikož se nálepka nenachází různě v obraze, bylo zapotřebí použít funkci "match pattern". V této funkci vybereme oblast, kterou budeme chtít hledat, potom jelikož jednotlivé nálepky mají různé nápisy a 2D kódy, vybarvíme tyto části a tím vytvoříme oblast, kterou bude funkce ignorovat. Ve funkci byl nastaven vyhledávací algoritmus "Geometric Matching". Dále byla nastavena

míra shody na 80% s vybraným objektem a možnost natočení v obraze o 40°. Pro následující funkce bylo zapotřebí nastavit koordinační systém "Set Coordinate System" v nalezeném obdélníku, aby bylo zaručeno správné nastavení ostatních funkcí. Tato funkce zjistí natočení a umístění samolepky v obraze, aby se další funkce vykonaly tam, kde to bude potřeba. Dalším prvkem inspekce je čtení dat matrix kódu "Read 2D Barcode". Jelikož se jedná o "Data Matrix" kód, byla tato možnost nastavena v "Barcode Type". Bylo zjištěno, že kódy nejsou stejné velikosti a aby byla zaručena správná funkčnost, byla nastavena velikost kódu "Matrix Size" na "Auto-detect". V dalším kroku bylo zapotřebí číst text a číselný nápis vedle 2D kódu, pro tuto metodu byla zvolena funkce "Read/Verify Text". V této funkci se prve nastavil region, kde se text nachází a uchytil se ke koordinačnímu systému. Dále vyprahujeme znaky, tak aby je bylo možné rozeznat. Po základním nastavení následuje nastavení sady znaků "Edit Character Set File…". Po otevření okna vidíme všechny znaky, ke kterým postupně přidělujeme příslušné znaky. Pomocí změny hodnoty "Index" se postupně pohybujeme mezi znaky a do pole "Correct String" nastavujeme daný znak viz [Obrázek](#page-39-0) 38. Po dokončení všech znaků uložíme tento soubor do složky se snímky a vizuální inspekcí. Pro přehlednější zobrazení všech nasnímaných hodnot na daný snímek, byla použita funkce "Custom Overlay". V této funkci nastavíme popisek a přiřadíme k němu daný text viz. [Obrázek](#page-40-0) 39.

<span id="page-39-0"></span>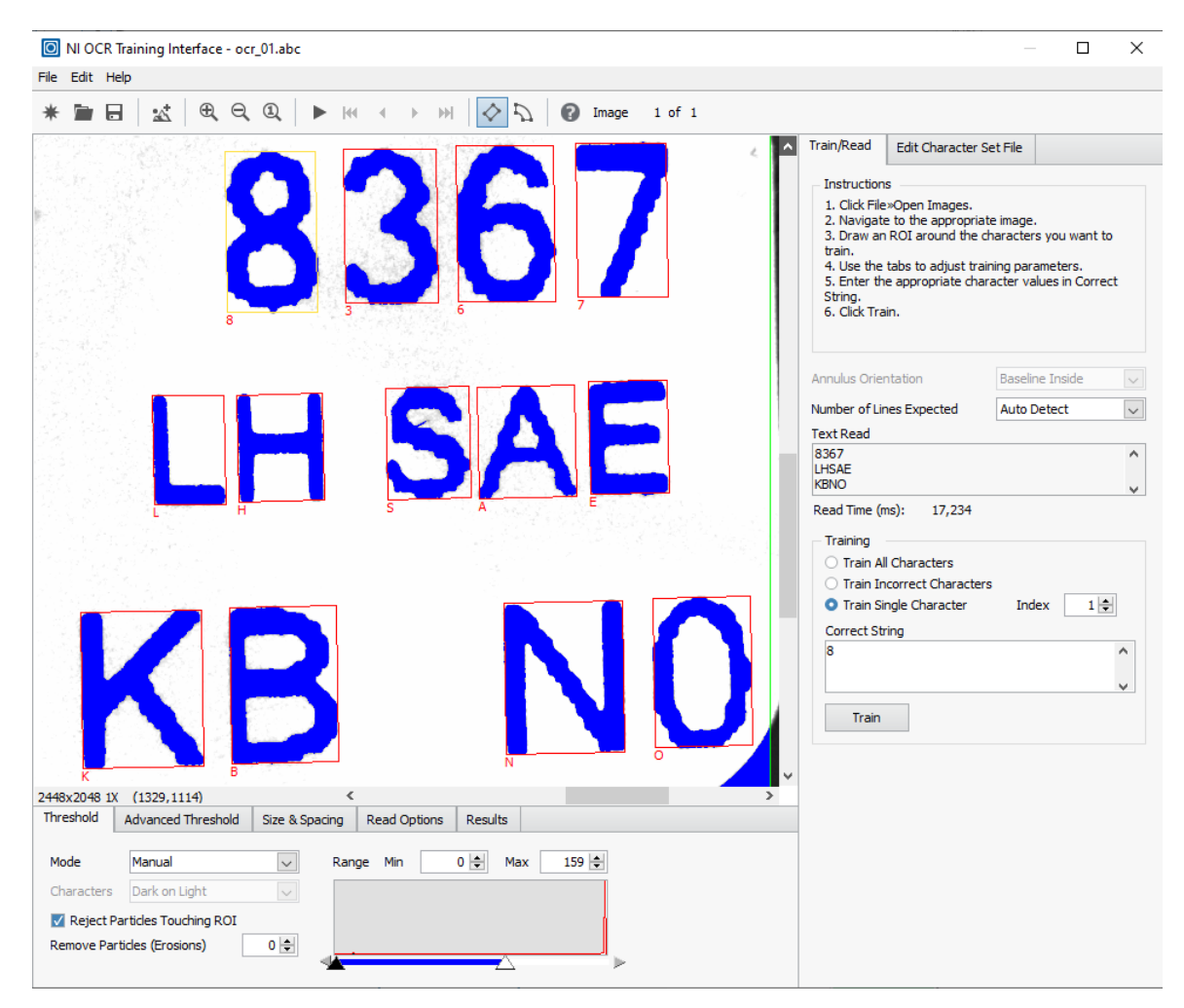

*Obrázek 38: Nastavení sady znaků "NI OCR Training"*

<span id="page-40-0"></span>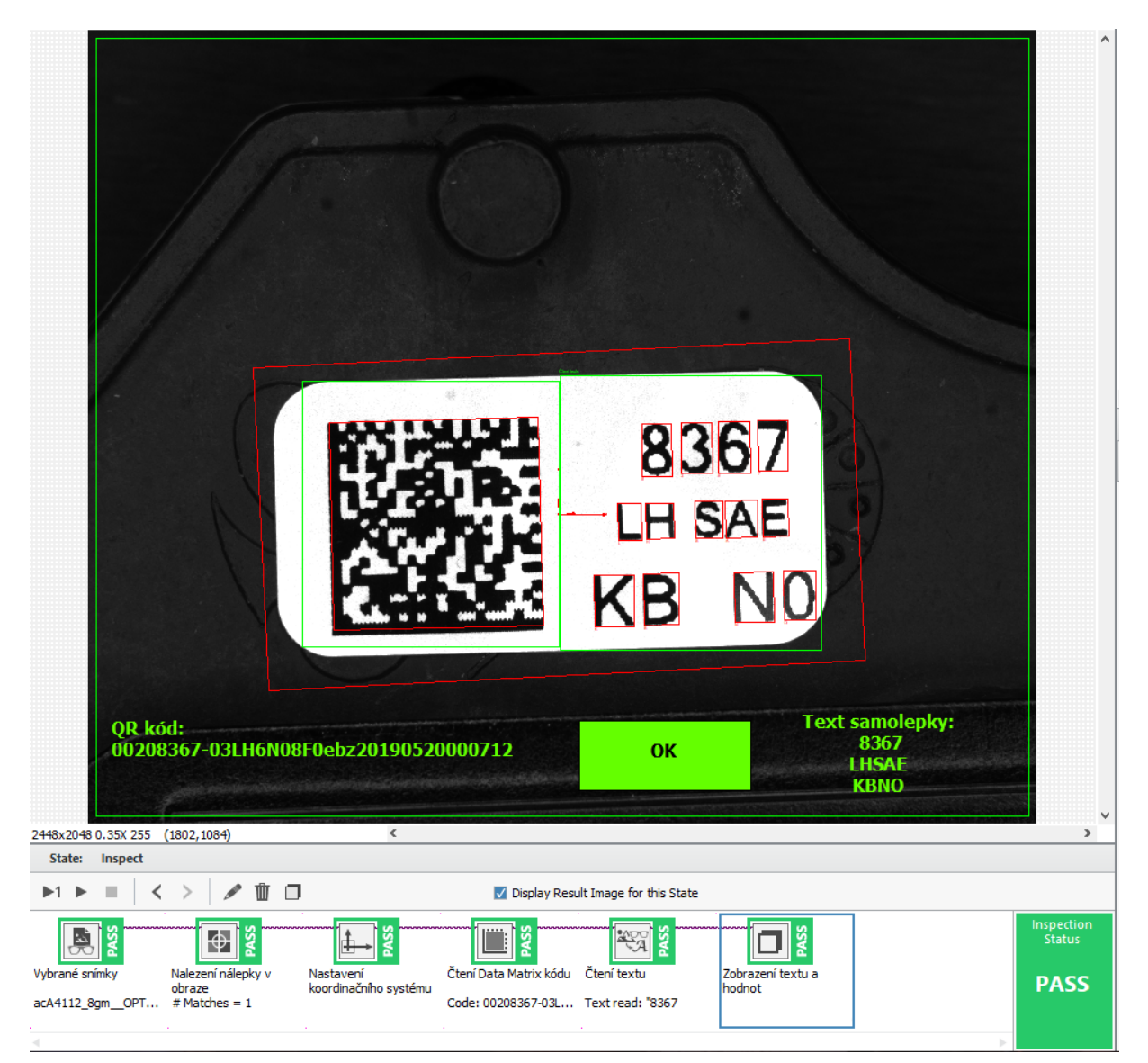

*Obrázek 39: Nasnímaná nálepka s popisky*

# <span id="page-41-0"></span>**6 Teoretické a praktické znalosti a dovednosti získané v průběhu studia uplatněné v praxi**

Během bakalářské praxe jsem uplatňoval znalosti převážně z předmětu Senzory a měření, kde jsem se poprvé setkal s kamerovou inspekcí na rozpoznávání státních poznávacích značek automobilů a také s různými druhy snímačů. Velkou zkušeností v oblasti světla a optiky jsem získal v předmětu Fyzika 1 a Základy fyziky, kde jsem se dozvěděl základy o lomu světla, vlnových délkách jednotlivých světelných zdrojů a na jakém principu fungují optické členy. V kanceláři kamer a komponent bylo někdy také zapotřebí změřit a poté opravit konektory kabelů k osvětlovačům, k tomuto mi sloužili dovednosti z předmětu Elektrická měření a Elektronika.

# <span id="page-42-0"></span>**7 Znalosti a dovednosti scházející studentovi v průběhu praxe**

Nejvíc znalostí mi chybělo při správném výběru kamer a komponent při vytváření kamerových sestav. Tyto moje mezery z této oblasti doplnil na začátku odborné praxe kurz základů strojového vidění, kde jsem se dozvěděl potřebné základy pro sestavování kamerových sestav. Při zbytku výběru kamer a komponent mi pomohli kolegové z oddělení kamer a komponent, kteří mají s touto problematikou dlouholeté zkušenosti. Softwarovou část jsem prováděl v programu VBAI, ve kterém jsem pracoval pouze v jedné laboratorní úloze ve škole, a tak mi trvalo, než jsem se naučil v tomto prostředí orientovat.

# <span id="page-43-0"></span>**8 Dosažené výsledky v průběhu odborné praxe**

Výsledkem mé bakalářské praxe ve společnosti ATEsystem s.r.o. byl návrh a následné vytvoření prototypové kamerové sestavy, práce ve vývojovém prostředí VBAI, kde jsem vytvářel aplikace pro zjištění proveditelnosti kamerových testů. Některé kamerové sestavy vytvořené v laboratorních podmínkách se dále uplatnili v provozu. Dále jsem získal důležité zkušenosti z oblasti kamer a komponent, kde jsem pochopil jednotlivé souvislosti mezi kamerovými komponenty. Jako další velký bonus mi praxe přinesla, praktické pracovní zkušenosti z firemního prostředí, práce v týmu a také spolupráce s kolegy.

# <span id="page-44-1"></span><span id="page-44-0"></span>**Použitá literatura**

- [1] Profil firmy | ATEsystem. ATEsystem [online]. Copyright © ATEsystem [cit. 04.01.2020]. Dostupné z: <https://www.atesystem.cz/profil-firmy>
- <span id="page-44-3"></span>[2] ŠONKA, Milan a Václav HLAVÁČ. Počítačové vidění. V Praze: Grada, 1992, s. 25. Nestůjte za dveřmi. ISBN 80-85424-67-3.
- <span id="page-44-4"></span>[3] HOTAŘ, Vlastimil. Úvod do problematiky strojového vidění. V Liberci: Technická univerzita, 2015. ISBN 978-80-7494-156-6.
- <span id="page-44-2"></span>[4] Bayerova maska [online]. [cit. 2020-05-03]. Dostupné z: <https://geoinformatika-1.vsb.cz/mms/cv02/cv02.html>
- <span id="page-44-5"></span>[5] Basler kamery [online]. [cit. 2020-05-03]. Dostupné z: [https://www.baslerweb.com/en/products/cameras/area-scan-cameras/ace/aca2500-](https://www.baslerweb.com/en/products/cameras/area-scan-cameras/ace/aca2500-14gc/) [14gc/](https://www.baslerweb.com/en/products/cameras/area-scan-cameras/ace/aca2500-14gc/)
- <span id="page-44-6"></span>[6] Obrázek nastavení clony [online]. [cit. 2020-05-03]. Dostupné z: [https://www.milujemefotografii.cz/wp](https://www.milujemefotografii.cz/wp-content/uploads/2015/02/121221_03_02_clony_fotoaparatu.jpg)[content/uploads/2015/02/121221\\_03\\_02\\_clony\\_fotoaparatu.jpg](https://www.milujemefotografii.cz/wp-content/uploads/2015/02/121221_03_02_clony_fotoaparatu.jpg)
- <span id="page-44-7"></span>[7] Digitální fotografie pro pokročilé. Čestlice: Rebo, 2006, s. 68-71. ISBN 80-723- 4506-0.
- <span id="page-44-9"></span>[8] Obrázek ohniskové vzdálenosti [online]. [cit. 2020-03-07]. Dostupné z: [http://kamery.atesystem.cz/site/assets/files/1773/zorne-pole\\_ohniskova](http://kamery.atesystem.cz/site/assets/files/1773/zorne-pole_ohniskova-vzdalenost_web.png)vzdalenost web.png
- <span id="page-44-8"></span>[9] Telecentrický objektiv [online]. [cit. 2020-03-31]. Dostupné z: [http://www.prumysloveobjektivy.cz/pages/view/telecelentricky-objektiv-prednosti-a](http://www.prumysloveobjektivy.cz/pages/view/telecelentricky-objektiv-prednosti-a-charakteristiky)[charakteristiky](http://www.prumysloveobjektivy.cz/pages/view/telecelentricky-objektiv-prednosti-a-charakteristiky)
- <span id="page-44-10"></span>[10] Rozdíl mezi klasickým a telecentrickým objektivem [online]. [cit. 2020-03- 17]. Dostupné z: [http://www.prumysloveobjektivy.cz/app/webroot/files/clanky/endocentricky\\_vs\\_telec](http://www.prumysloveobjektivy.cz/app/webroot/files/clanky/endocentricky_vs_telecentricky.png) [entricky.png](http://www.prumysloveobjektivy.cz/app/webroot/files/clanky/endocentricky_vs_telecentricky.png)
- <span id="page-44-11"></span>[11] Vysvětlení temného pole [online]. [cit. 2020-03-17]. Dostupné z: [https://www.stemmer-imaging.com/en/knowledge-base/dark-field](https://www.stemmer-imaging.com/en/knowledge-base/dark-field-illumination/?fbclid=IwAR0rDYTmkgw0fj3nomZTOjobMfxEHqKBxtXQtv_x-uWwiLtUImPTGFkAWnE)[illumination/?fbclid=IwAR0rDYTmkgw0fj3nomZTOjobMfxEHqKBxtXQtv\\_x](https://www.stemmer-imaging.com/en/knowledge-base/dark-field-illumination/?fbclid=IwAR0rDYTmkgw0fj3nomZTOjobMfxEHqKBxtXQtv_x-uWwiLtUImPTGFkAWnE)[uWwiLtUImPTGFkAWnE](https://www.stemmer-imaging.com/en/knowledge-base/dark-field-illumination/?fbclid=IwAR0rDYTmkgw0fj3nomZTOjobMfxEHqKBxtXQtv_x-uWwiLtUImPTGFkAWnE)
- <span id="page-44-12"></span>[12] Obrázek USB kabelu. [https://www.baslerweb.com/en/products/vision](https://www.baslerweb.com/en/products/vision-components/cable/cable-usb-3-0-microb-90-a1-sl-a-5-m-angled-downwards/)[components/cable/cable-usb-3-0-microb-90-a1-sl-a-5-m-angled-downwards/](https://www.baslerweb.com/en/products/vision-components/cable/cable-usb-3-0-microb-90-a1-sl-a-5-m-angled-downwards/) [online]. [cit. 2020-05-03].
- <span id="page-44-13"></span>[13] Obrázek polarizačního filtru [online]. [cit. 2020-05-03]. Dostupné z: <http://kamery.atesystem.cz/site/assets/files/1240/filtr-polarizacni.450x0.jpg>
- <span id="page-45-0"></span>[14] Black & White :: Schneider Kreuznach. Redirecting to https://schneiderkreuznach.com/en [online]. Dostupné z: [https://schneiderkreuznach.com/en/photo-optics/b-w-filters/filtertypes/nd-100](https://schneiderkreuznach.com/en/photo-optics/b-w-filters/filtertypes/nd-100-series-1) [series-1](https://schneiderkreuznach.com/en/photo-optics/b-w-filters/filtertypes/nd-100-series-1)
- <span id="page-45-1"></span>[15] Vision Builder for Automated Inspection [online]. [cit. 2020-03-26]. Dostupné z: [http://kamery.atesystem.cz/produkty/podle-vyrobce/national](http://kamery.atesystem.cz/produkty/podle-vyrobce/national-instruments/vision-builder/)[instruments/vision-builder/](http://kamery.atesystem.cz/produkty/podle-vyrobce/national-instruments/vision-builder/)

# <span id="page-46-0"></span>**Seznam příloh**

Součástí bakalářské práce jsou kódy programu VBAI, které jsou přiloženy elektronicky.